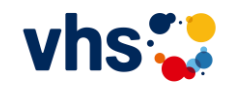

## **Digitalkompetenz stärken mit dem vhs-Lernportal**

**Der neue Lernbereich Digitale Welt**

GEEÖRDERT VOM

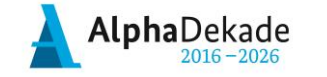

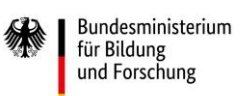

**Höher, breiter, integrativer – Alphabetisierung weiterdenken**

**Bundesfachkonferenz Grundbildung 3.-4. Juni 2024 Haus der Technik, Essen**

## **Die Redaktion Digitale Welt**

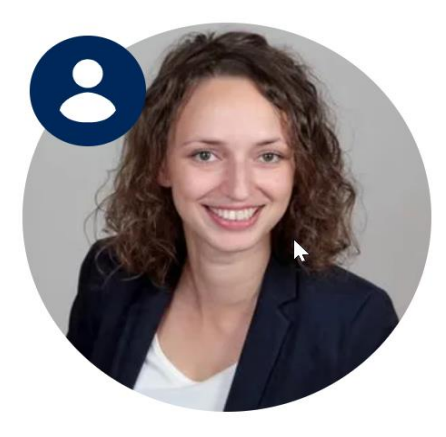

**Dr. Carina Jung Tuğba Kleinert**

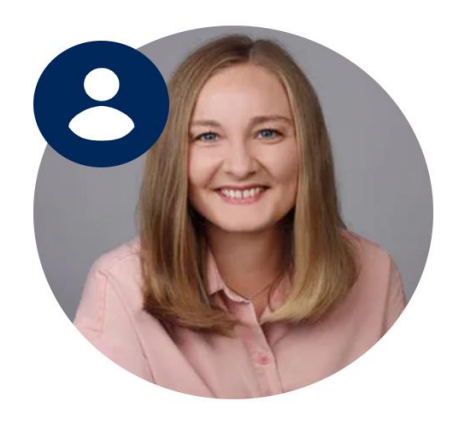

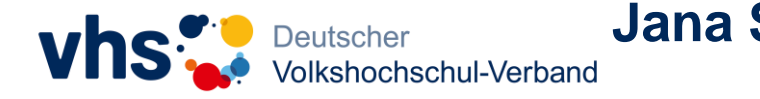

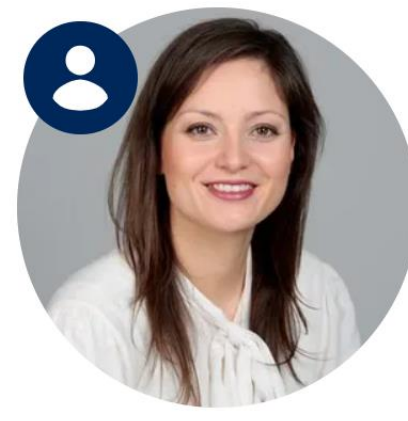

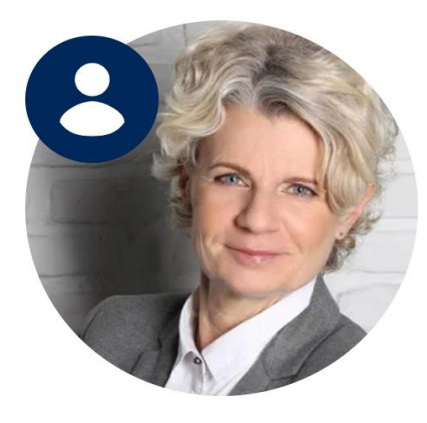

**Jana Schütte Andrea Zöll**

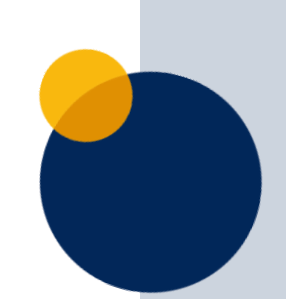

## **Das vhs-Lernportal ist …**

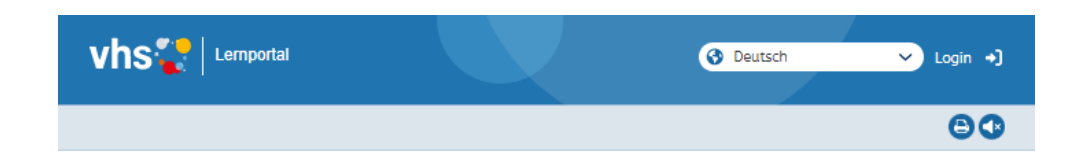

**.** Willkommen im vhs-Lernportal

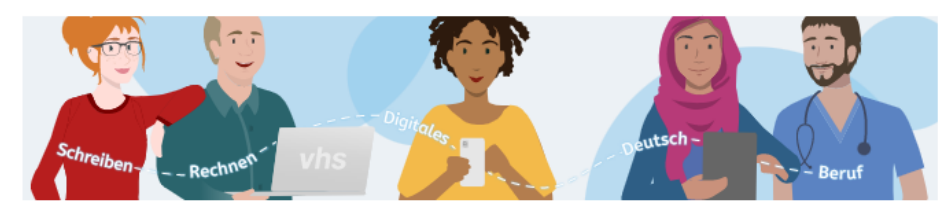

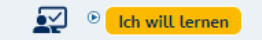

® Sie möchten Deutsch- oder Grundbildungskurse

® Deutsch lernen? Rechnen, Lesen und Schreiben üben? Oder das Handy sicher bedienen? Wählen Sie einen Kurs aus und starten Sie sofort kostenlos.

#### digitaler gestalten? Nutzen Sie unsere kostenfreie Lernplattform mit erprobtem Unterrichtsmaterial.

#### · Schon registriert?

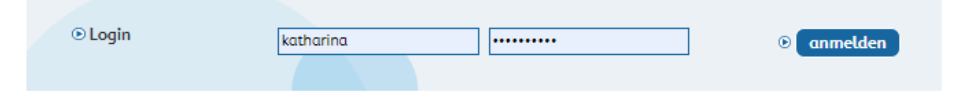

© Online lernen mit dem vhs-Lernportal

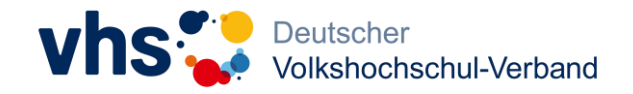

… das digitale Lernangebot des Deutschen Volkshochschul-Verbands für **Deutsch als Zweitsprache, Alphabetisierung** und **Grundbildung**

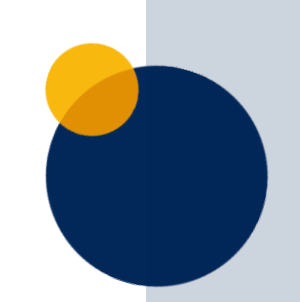

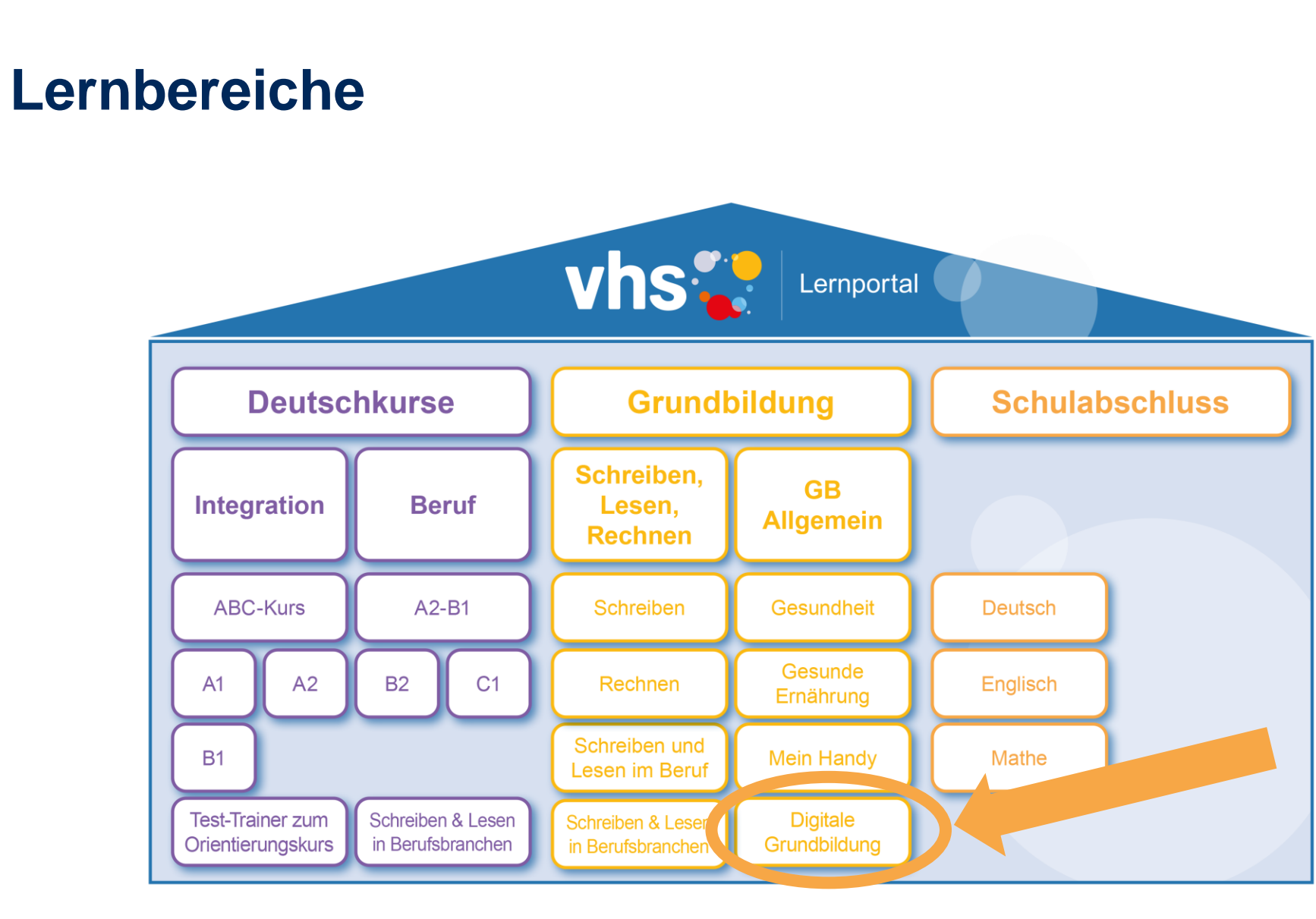

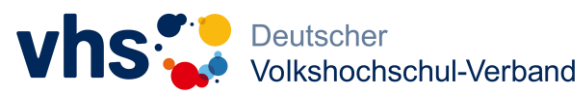

## **Willkommen in der Digitalen Welt!**

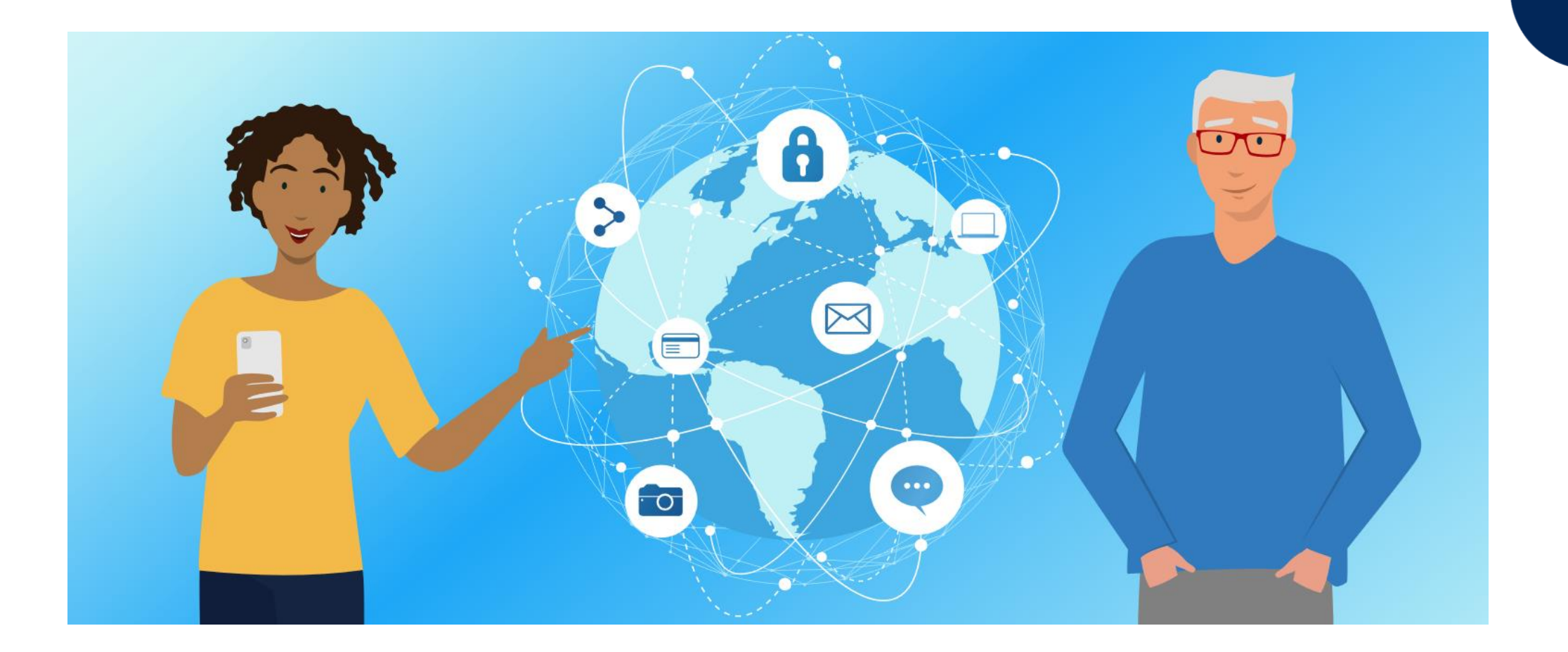

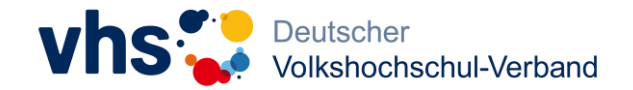

# **Zielgruppe und Curriculum**

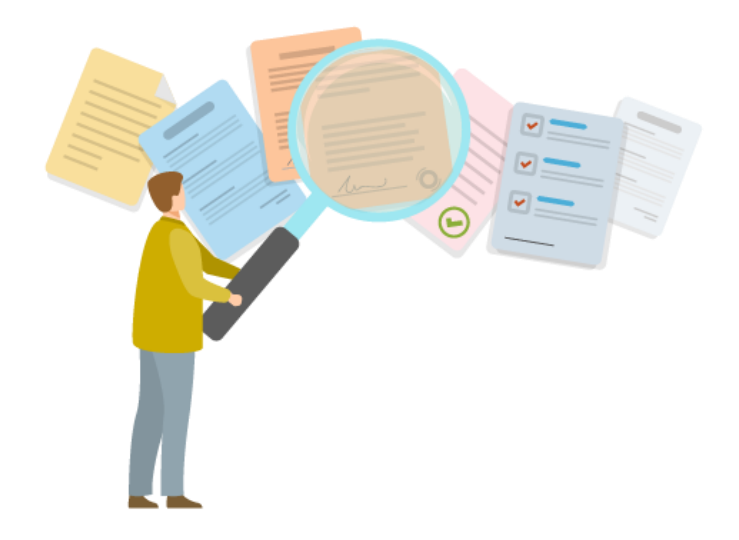

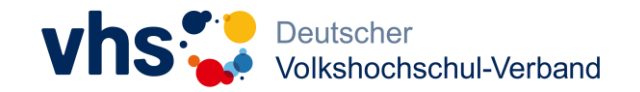

Digitalkompetenz stärken mit dem vhs-Lernportal // Tuğba Kleinert

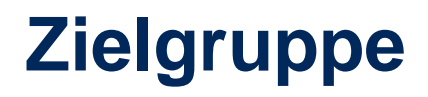

### **ALLE MENSCHEN** mit Bedarf an

### **STÄRKUNG DER DIGITALKOMPETENZ**, um

**TEILHABE** zu steigern oder zu ermöglichen im privaten, sozialen und

beruflichen Leben.

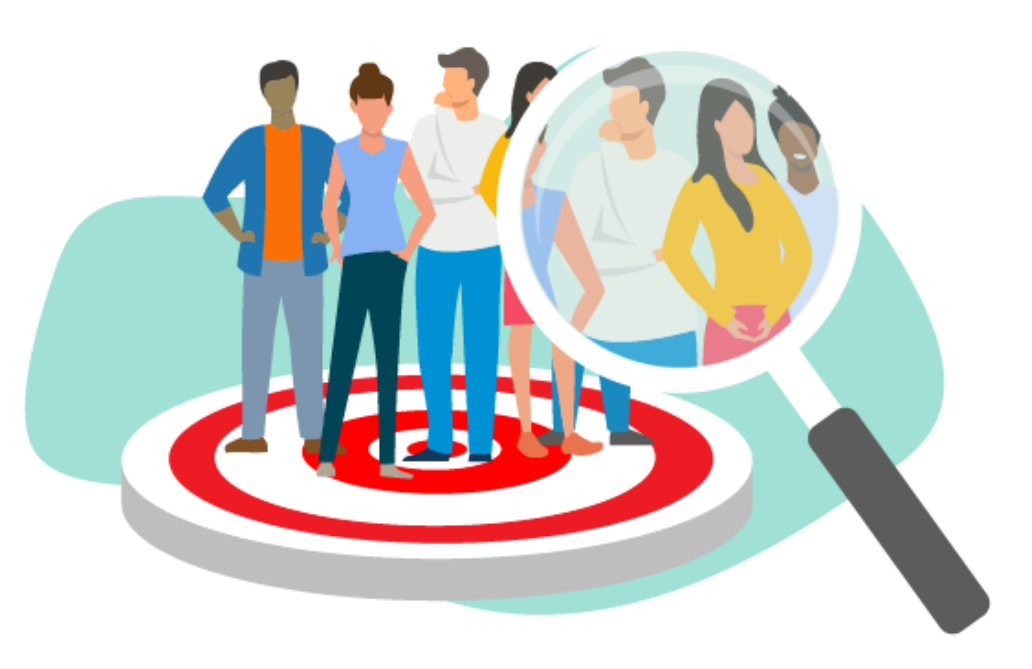

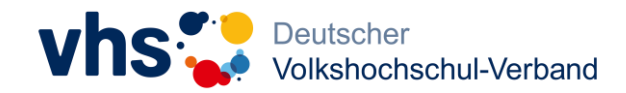

## **DigComp 2.2 als Referenzrahmen**

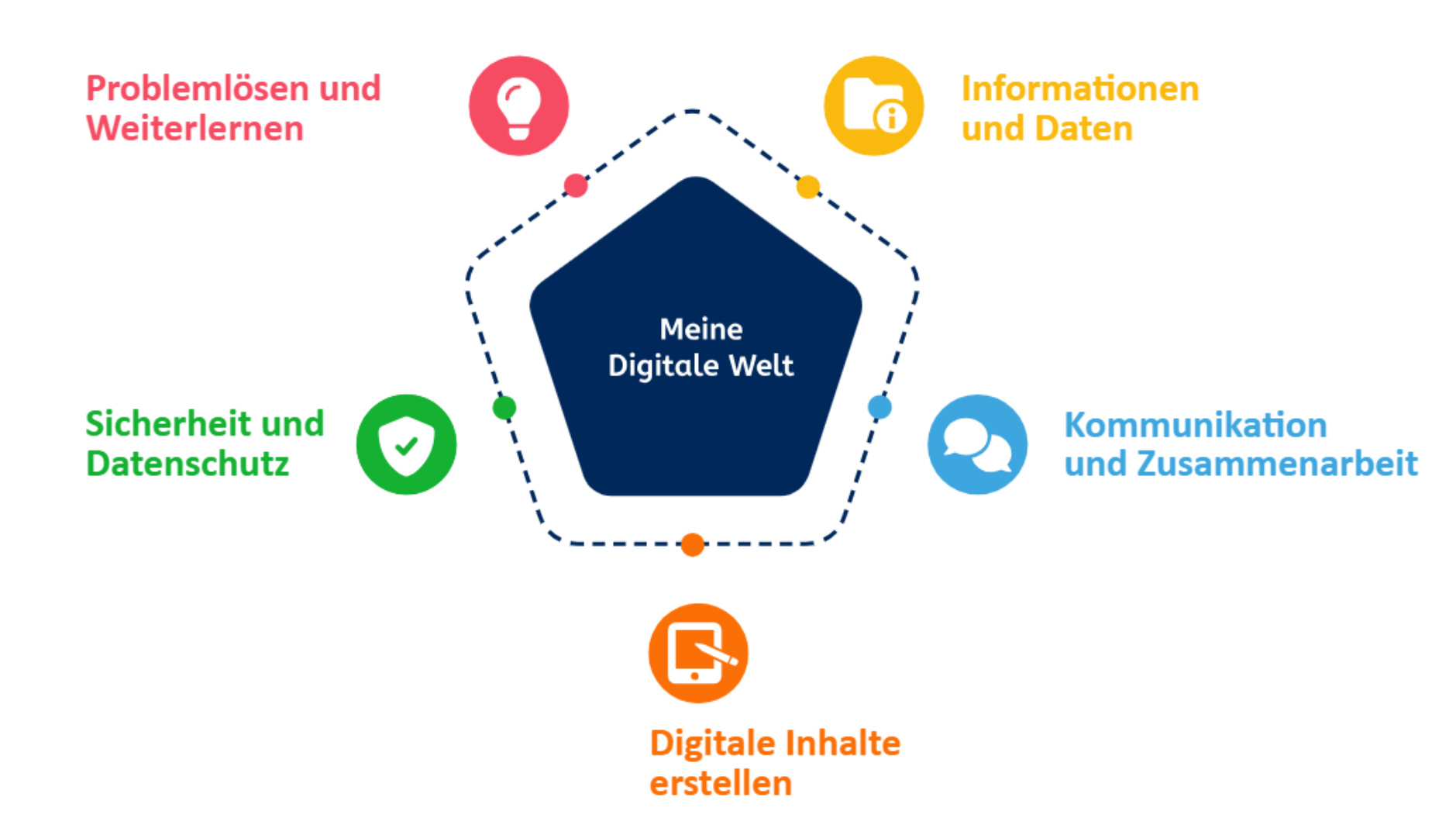

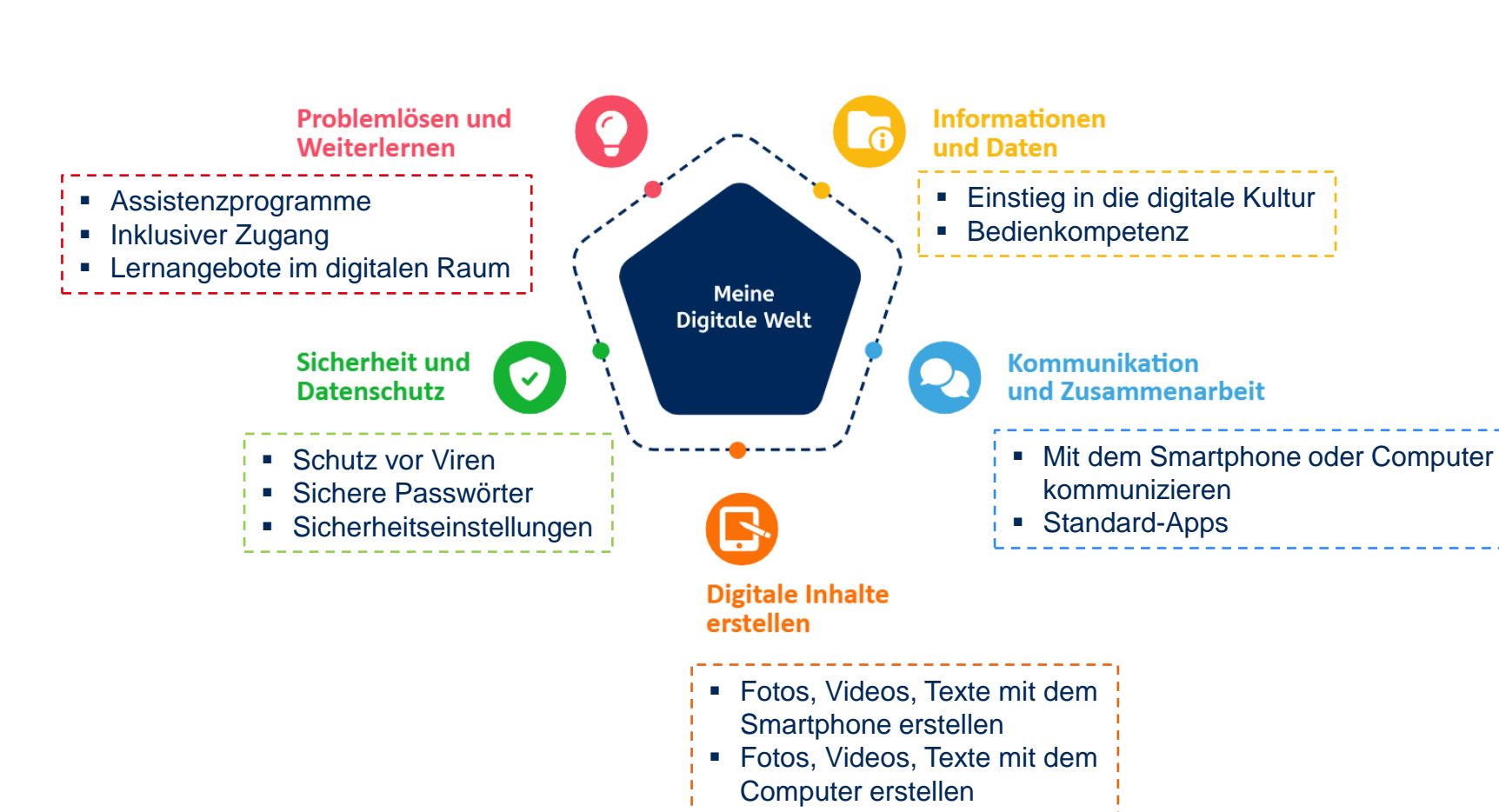

## **Level Basis**

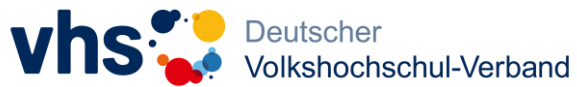

## **Level 1 und 2**

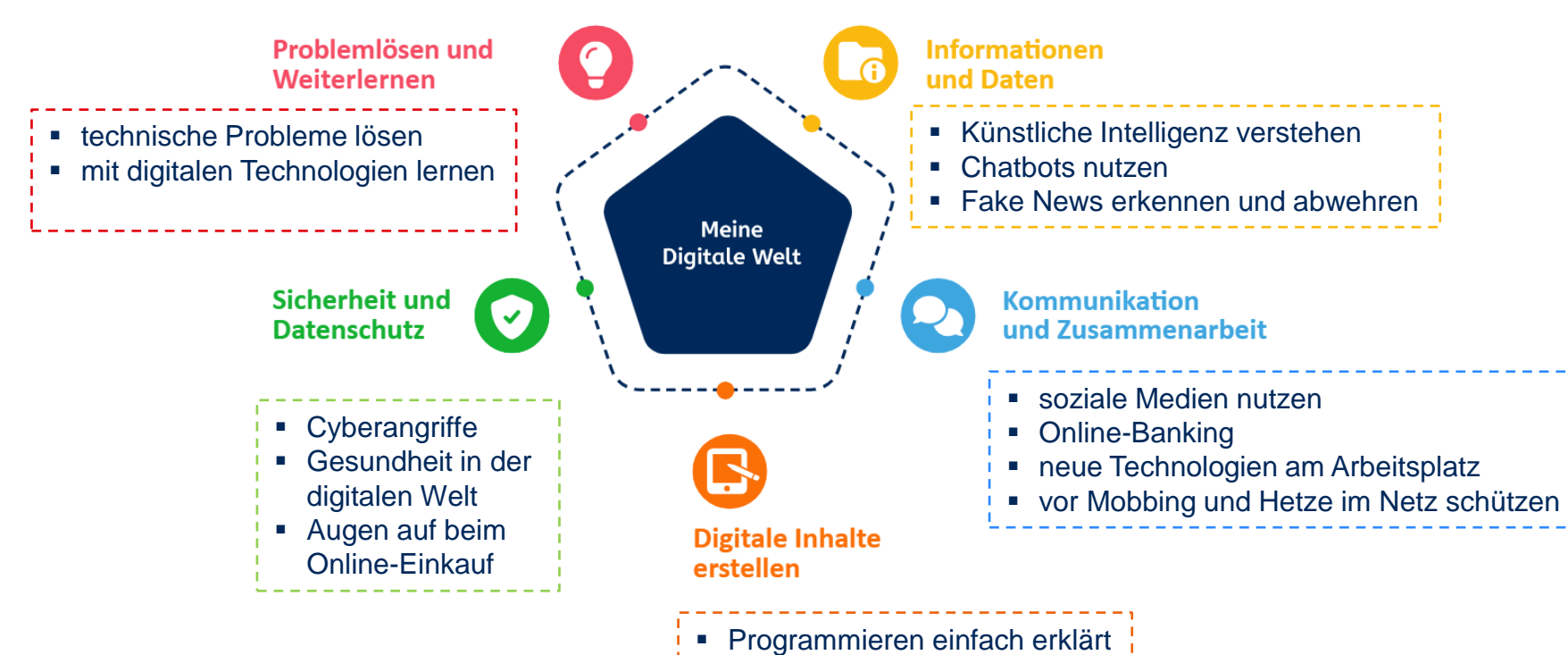

- geistiges Eigentum schützen
- 

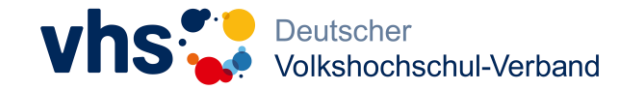

# **Umsetzung im Lernangebot**

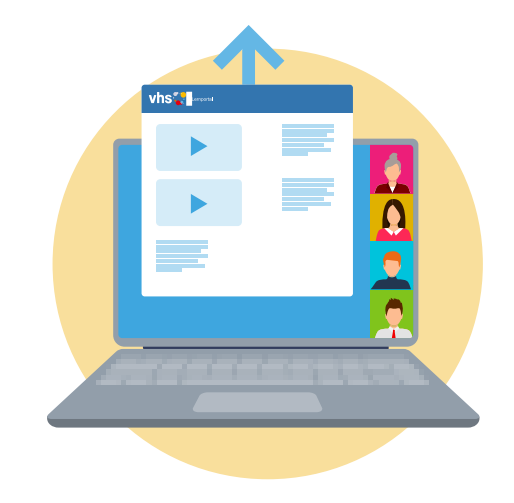

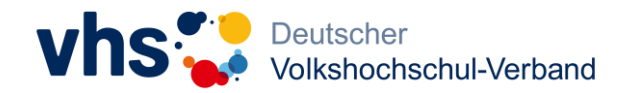

## **Modulare Struktur**

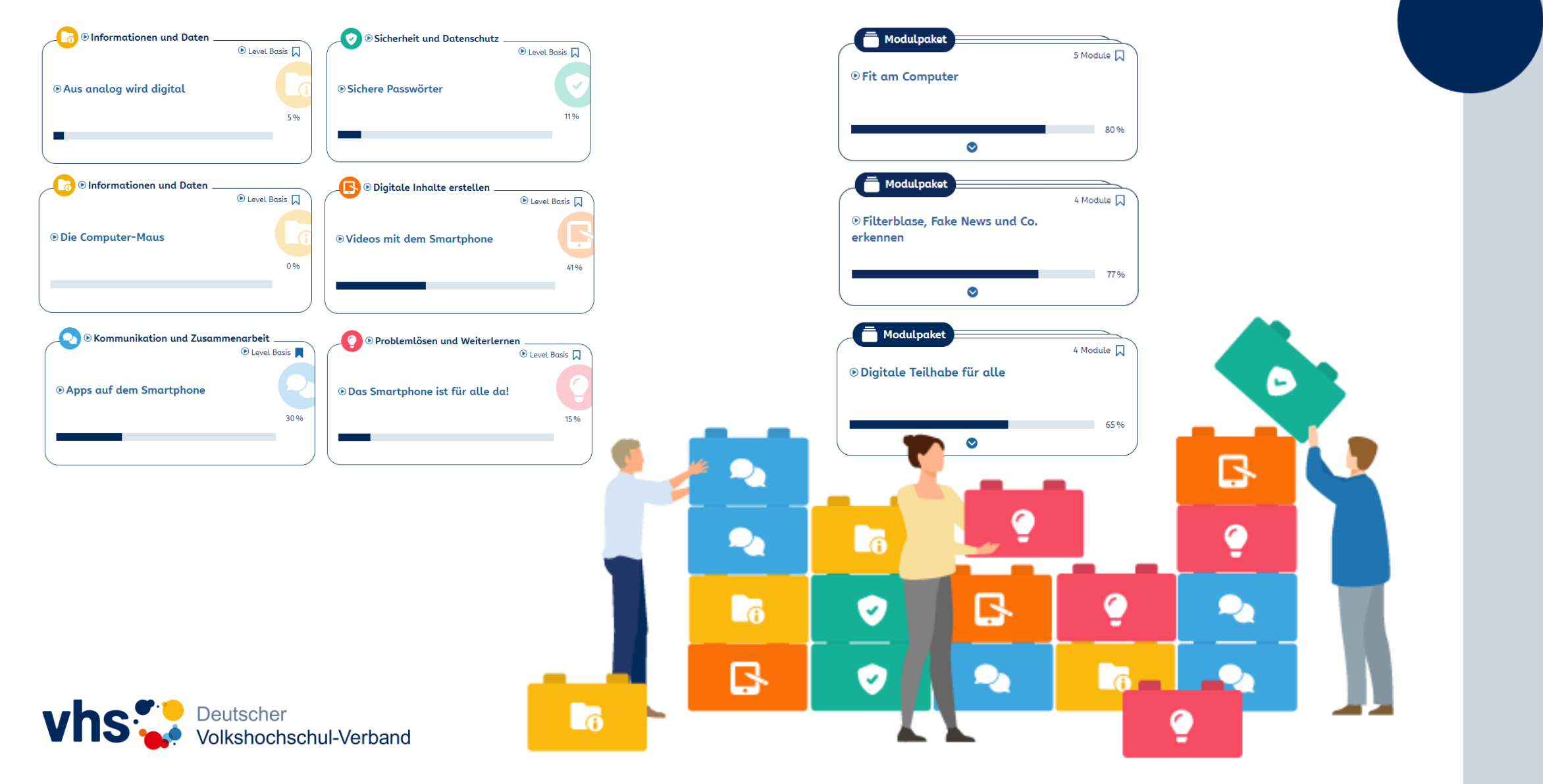

## **Module suchen**

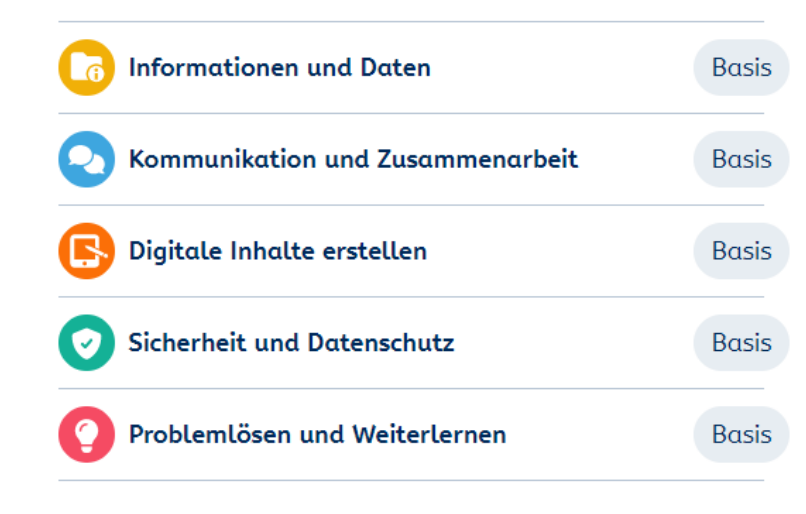

### **Suche nach Lerninhalten**

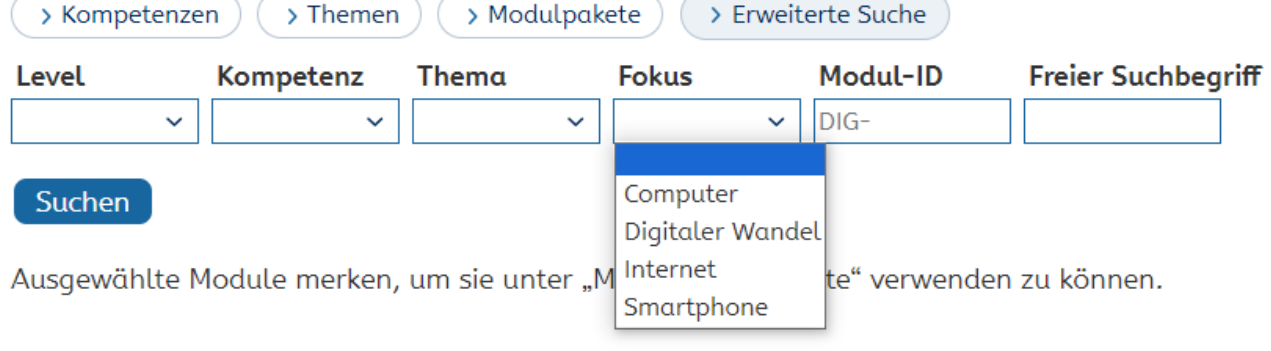

Alltag

Bedienung Beruf Einstieg

Grundlagen Erstellen

Kommunikation

Unterstützung Sicherheit

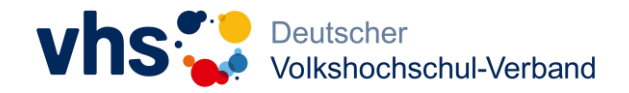

## **Narrativer Ansatz**

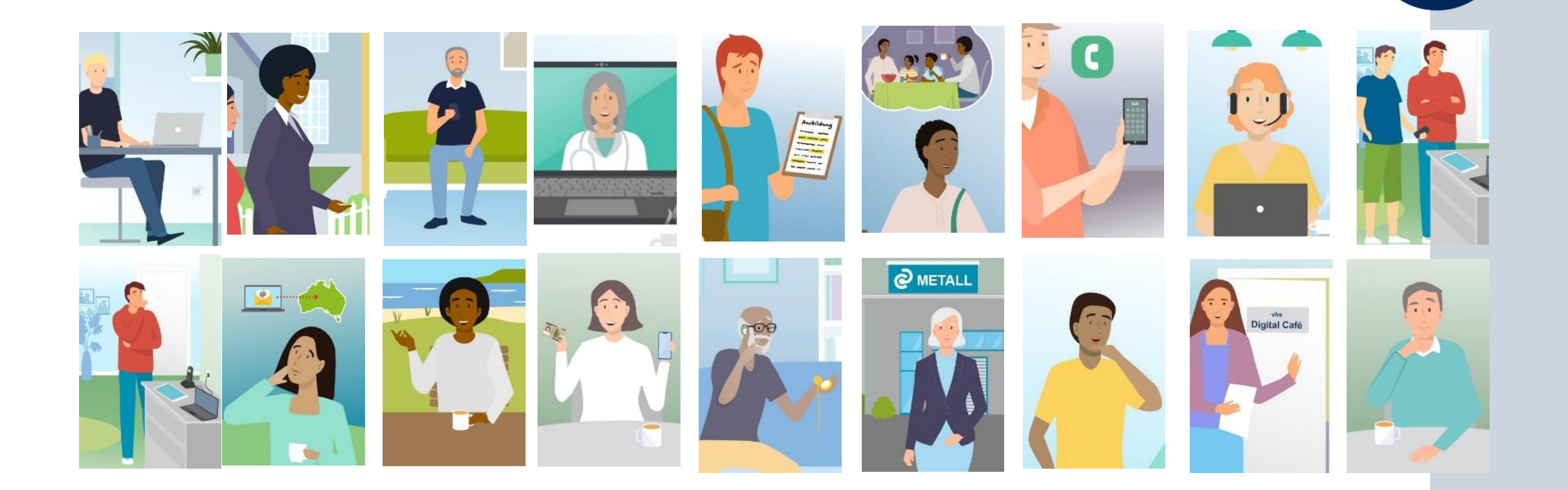

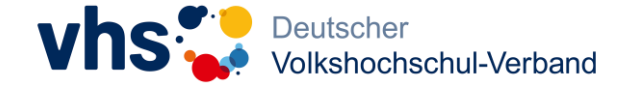

## **Tinka und Ben begleiten beim Lernen**

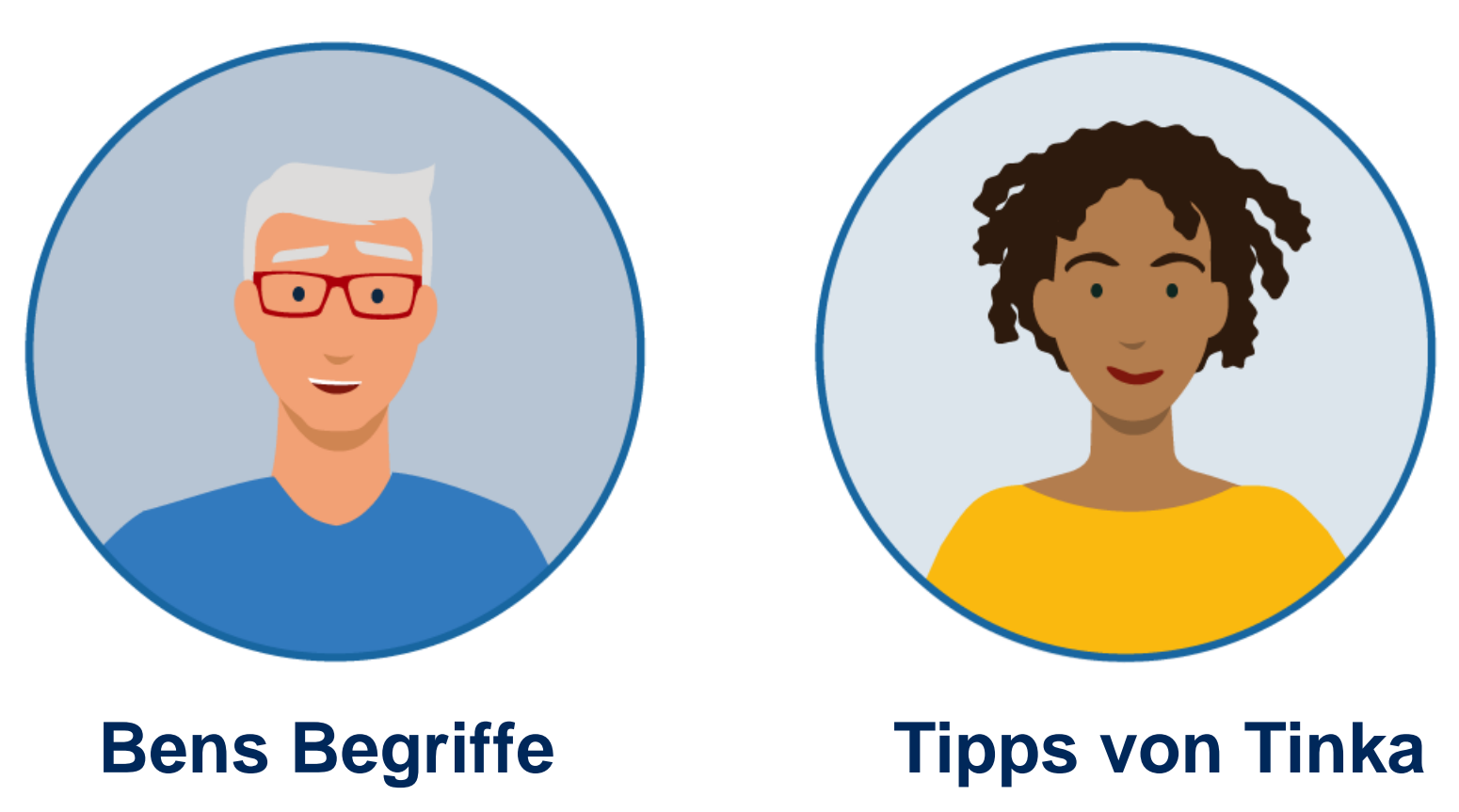

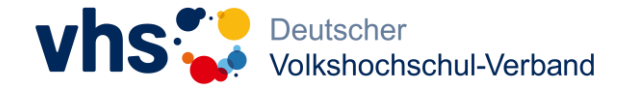

## **Bens Begriffe**

### <sup>⊙</sup> Arbeit 4.0

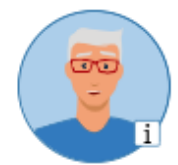

**D** Durch den Einzug neuer Technologien wird Arbeit vernetzter, digitaler und flexibler. Vieles verändert sich in der Arbeitswelt, weil es diesen digitalen Wandel gibt. Für all diese Veränderungen gibt es einen neuen Ausdruck: Arbeit 4.0

⊙ Du arbeitest zum Beispiel vernetzter, indem du gemeinsam mit deinen Kolleginnen an einer Datei arbeitest. Nach

der Arbeit wird die Datei in der Cloud der Firma abgelegt, auf die jeder Mitarbeiter immer und überall Zugriff hat.

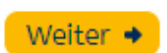

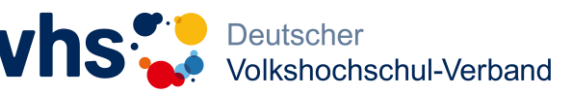

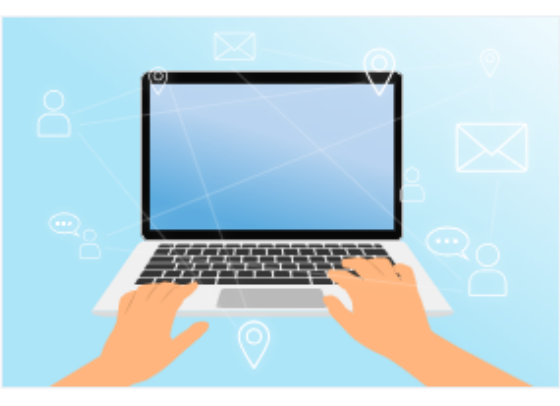

## **Bens Begriffe**

### <sup>⊙</sup> Arbeit 4.0

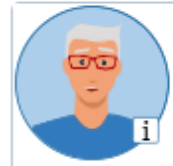

© Cloud ist das englische Wort für "Wolke". Lädst du etwas in die Cloud, speicherst du Daten auf einem entfernten Rechner.

**D** Durch den Einzug neuer Technologien wird Arbeit vernetzter, digitaler und flexibler. Vieles verändert sich in der Arbeitswelt, weil es diesen digitalen Wandel gibt. Für all diese Veränderungen gibt es einen neuen Ausdruck: Arbeit 4.0

⊙ Du arbeitest zum Beispiel vernetzter, indem du gemeinsam mit deinen Kolleginnen an einer Datei arbeitest. Nach

der Arbeit wird die Datei in der Cloud der Firma abgelegt, auf die jeder Mitarbeiter immer und überall Zugriff hat.

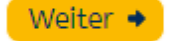

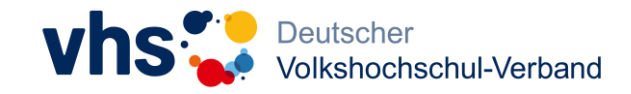

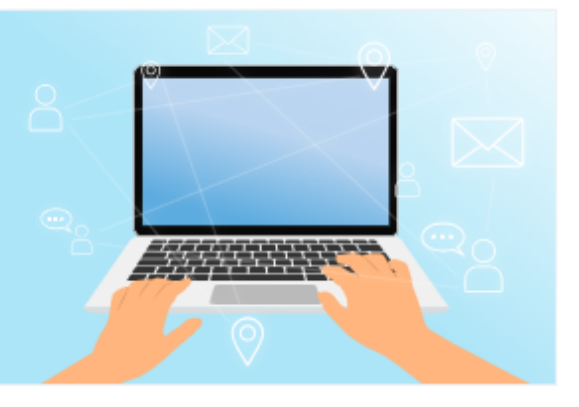

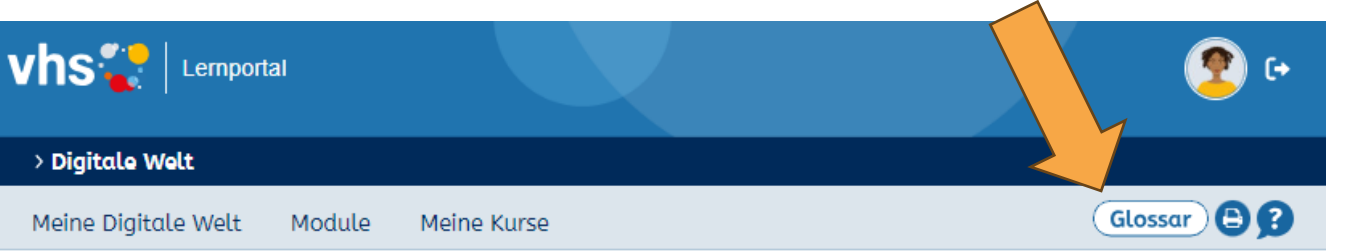

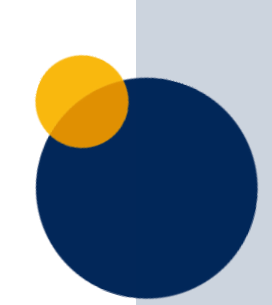

# **Blick in die Digitale Welt**

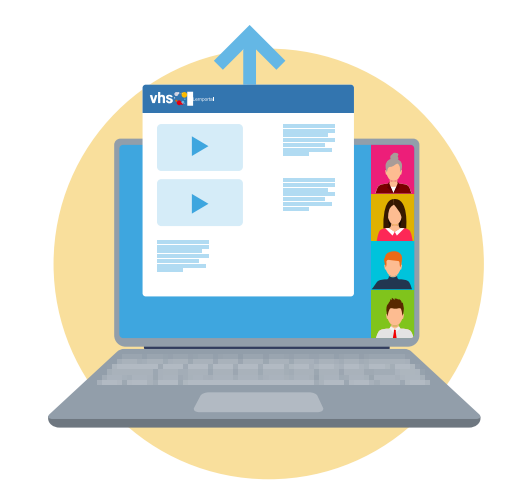

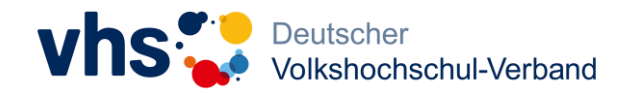

## **Startseite mit Lernzielen**

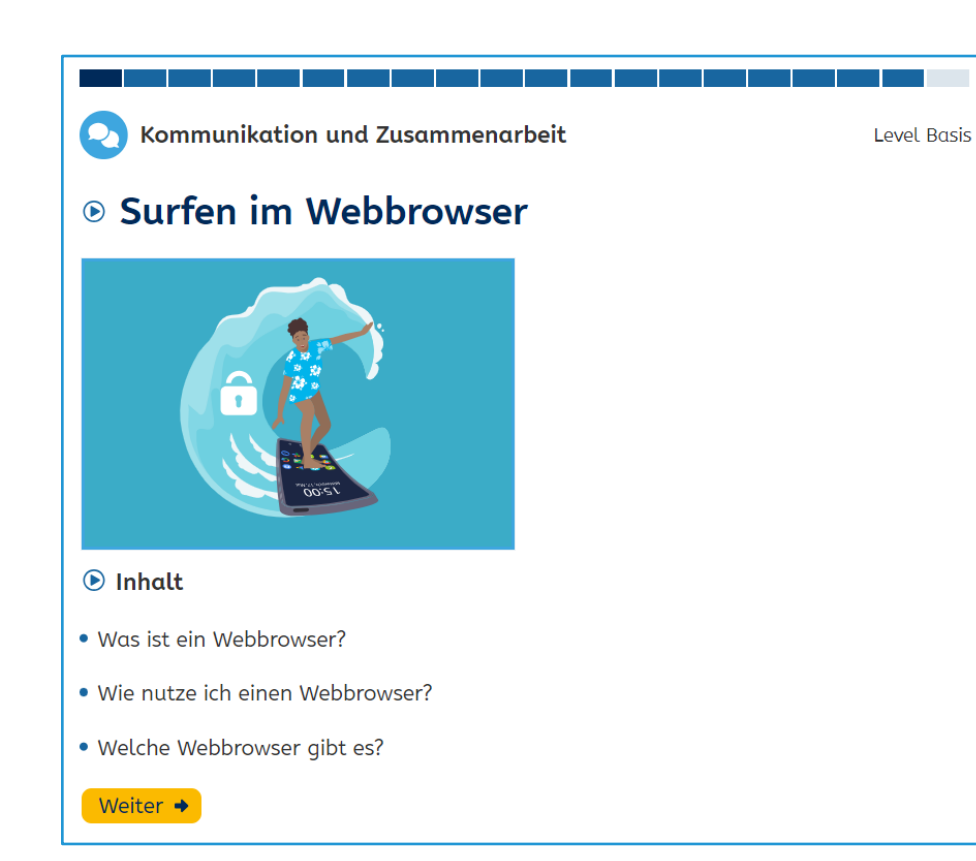

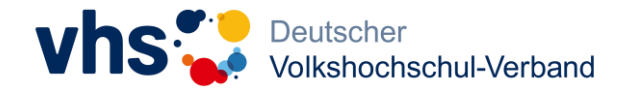

## **Kurzvideos zum Einstieg**

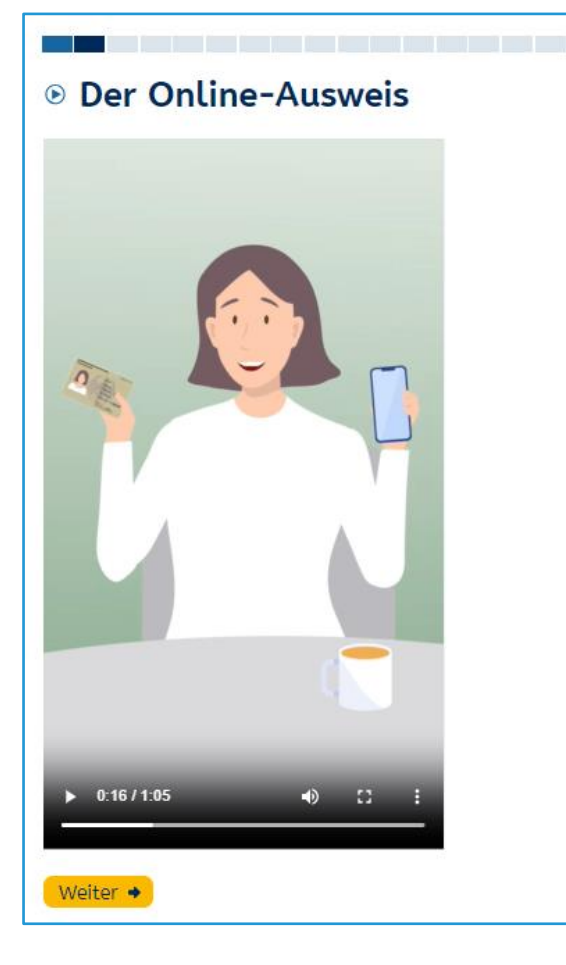

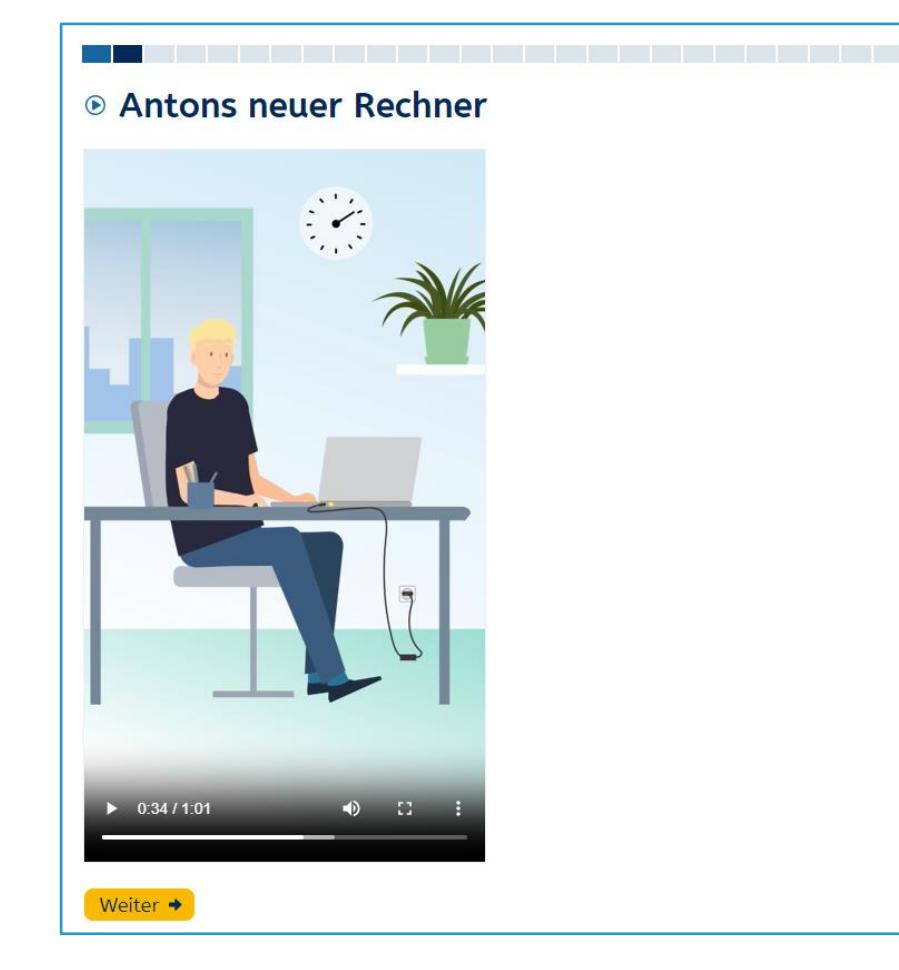

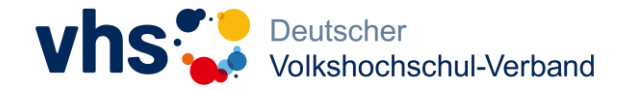

## **Grafiken erleichtern das Verständnis**

### <sup>®</sup> Bilde dir deine eigene Meinung!

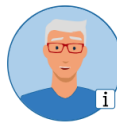

 $\odot$  Can weiß mittlerweile, wie er eine Falschnachricht erkennt. Zuerst schaut er sich die Nachricht genau an. Er wird skeptisch, wenn es um eine Sensation geht oder wenn jemand eine Meinung äußert ohne Erklärung. Can leitet eine Nachricht nur dann an Freunde weiter, wenn er sicher ist, dass sie echt ist.

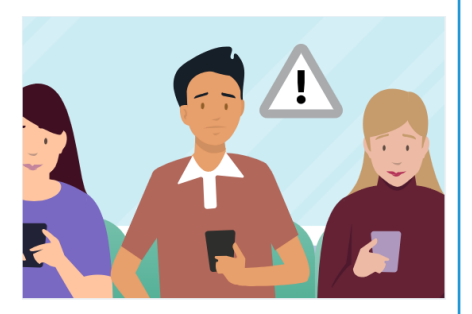

⊙ Verdächtig ist auch, wenn nur einseitig

berichtet wird. Außerdem werden in Fake News oft Zahlen und Zitate ohne Quelle genannt. Das macht Can sehr skeptisch. Echte Nachrichten kommen aus zuverlässigen Quellen. Deshalb prüft Can auch, wer die Nachricht verbreitet hat. Jede seriöse Nachrichtenseite bietet ein Impressum.

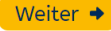

### © Die Maus und ihre Bedienelemente

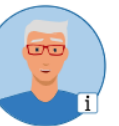

⊙ Die Maus hat zwei Tasten, die linke Maustaste und die rechte Maustaste. Dazwischen liegt ein kleines Rad, das nennt man Scrollrad.

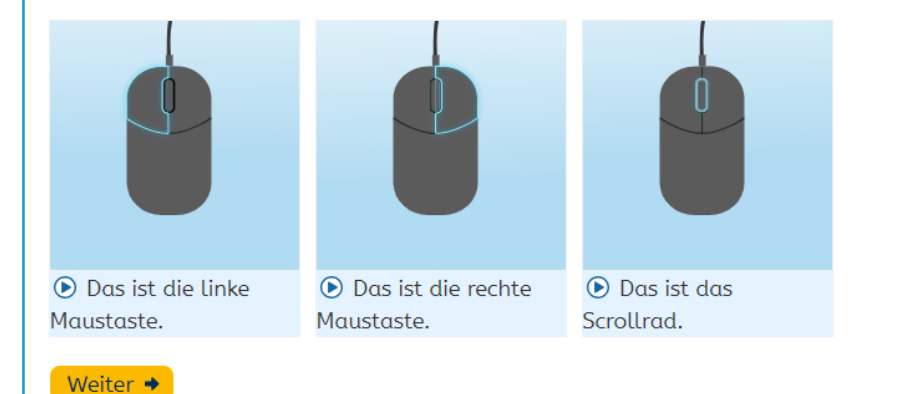

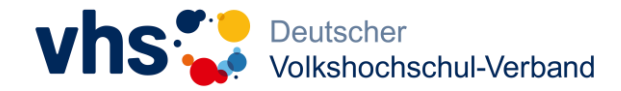

## **Aktive Übungen festigen das Gelernte**

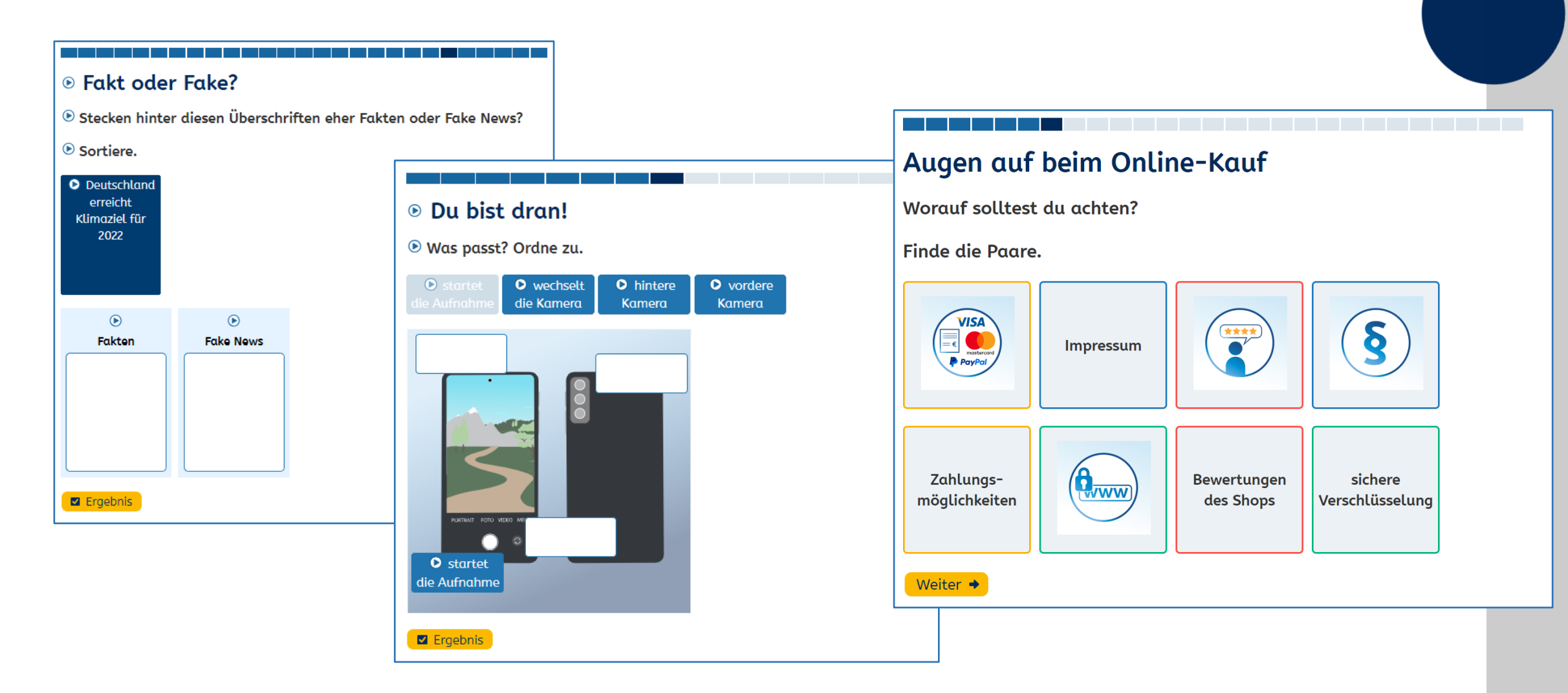

## **Bedienkompetenzen werden trainiert**

### <sup>®</sup> Äpfel pflücken mit einem Doppelklick

 $\circledast$  Beweg den Mauszeiger auf einen Apfel. Der Zeiger wird nun zu einer Hand.

 $\odot$  Drück die linke Maustaste mit dem Zeigefinger zweimal schnell hintereinander. Pflück so alle fünf Äpfel.

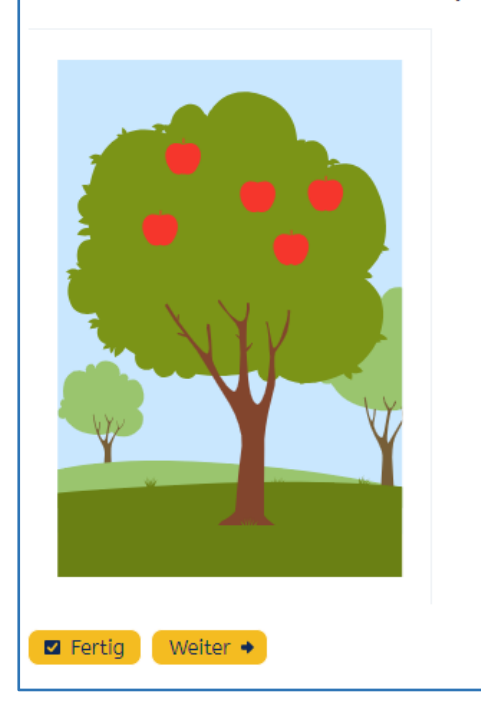

## **Stimmungsbarometer oder Quiz runden Modul ab**

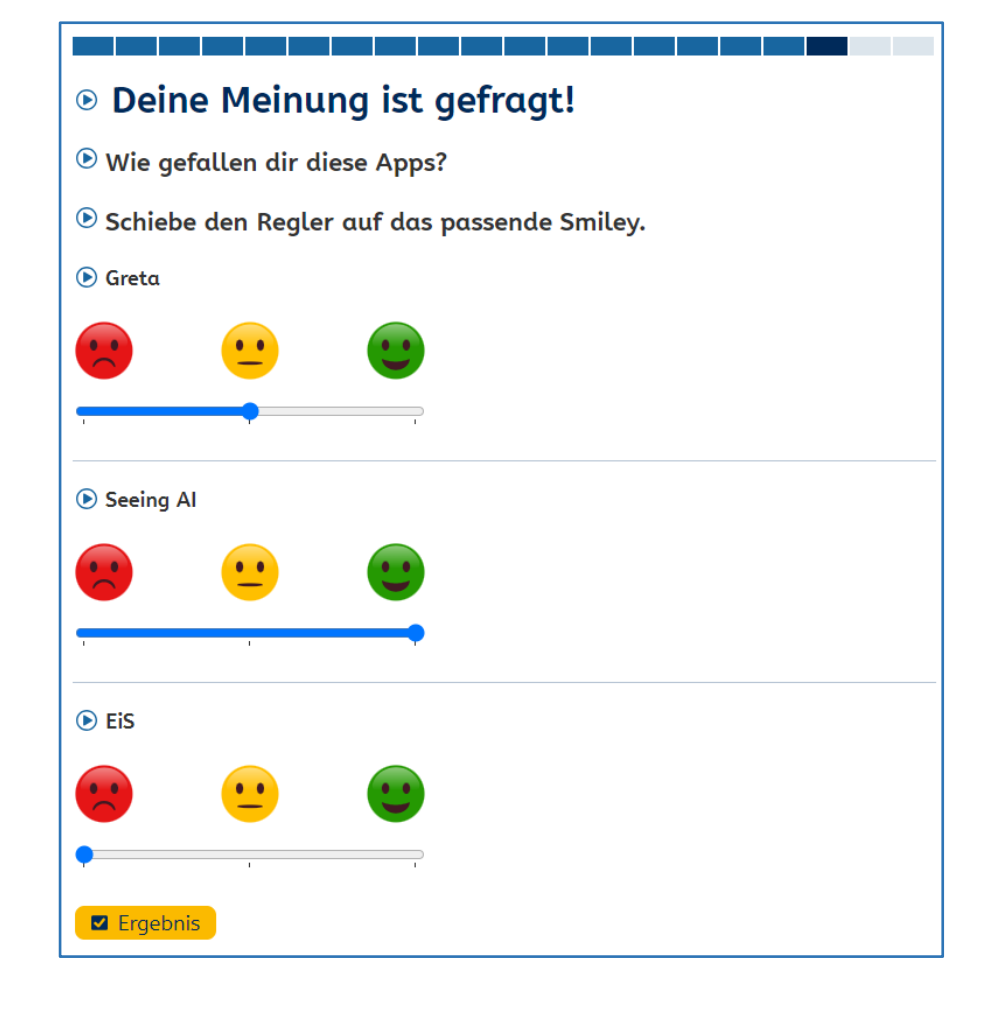

#### ⊕ Teste dein Wissen!

® Richtig oder falsch? Wähle aus.

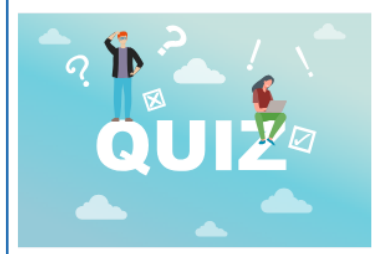

 $\odot$  Fake News helfen dabei, Umweltgefahren aufzudecken. ○ **⊙** falsch  $\circledcirc$  richtig (b) Wenn man Daten auswertet, kann man Unwetterkatastrophen schneller erkennen.  $\circledcirc$  of richtig  $\circ$   $\bullet$  falsch ⊙ Kleinbauern in Indien können eine App nutzen, die Tipps zur optimalen Lebensmittel-Lagerung gibt.  $\circledcirc$  or ichtig  $\circ$   $\bullet$  falsch ⊙ In Afrika gibt es eine App, mit der Bauern Krankheiten an Pflanzen erkennen können.  $\circledcirc$  richtig  $\circledcirc$  falsch ⊙ Im Internet kann man in Echtzeit sehen, wie Wälder abgeholzt werden.  $\circledcirc$  falsch  $\circledcirc$  orichtia **Z** Ergebnis

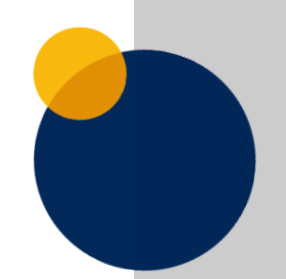

## **Tinka fasst das Gelernte zusammen**

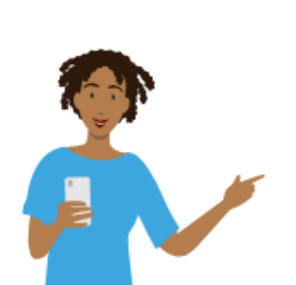

### Gut zu wissen!

⊙ Um mit deinem Smartphone zu telefonieren, eine Nachricht zu schreiben oder etwas in den Kalender einzutragen, brauchst du Apps. Einige Apps sind standardmäßig schon auf deinem Smartphone installiert.

#### • Apps - Programme auf dem Smartphone

Apps sind kleine Programme, die bestimmte Funktionen erfüllen. Einige findest du schon auf deinem Smartphone, wenn du es kaufst. Das sind oft die Standard-Apps Telefon, Messages, Kamera, Uhr, Kalender und Apps zum Surfen im Internet wie der Browser Chrome oder die Suchmaschine Google.

#### • App-Updates

Updates sind in jedem Fall sinnvoll. Die Hersteller der Apps können so Sicherheitslücken schließen und weitere Funktionen zur Verfügung stellen. Daher solltest du deine Apps regelmäßig aktualisieren.

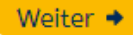

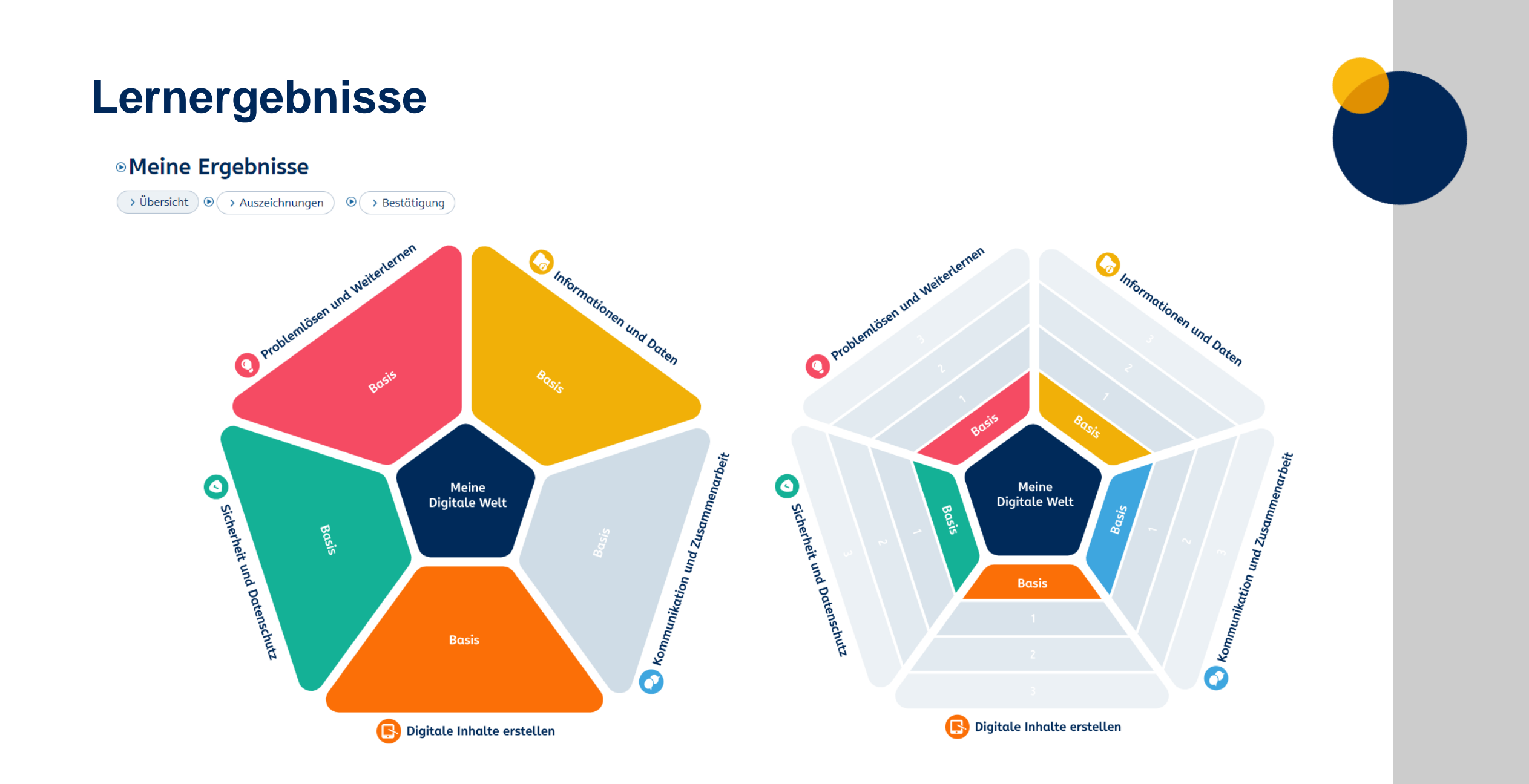

## **Auszeichnungen**

### **<sup>®</sup>Meine Ergebnisse**

> Übersicht > Auszeichnungen ) + Bestätigung  $\odot$ 

### ® Besondere Erfolge

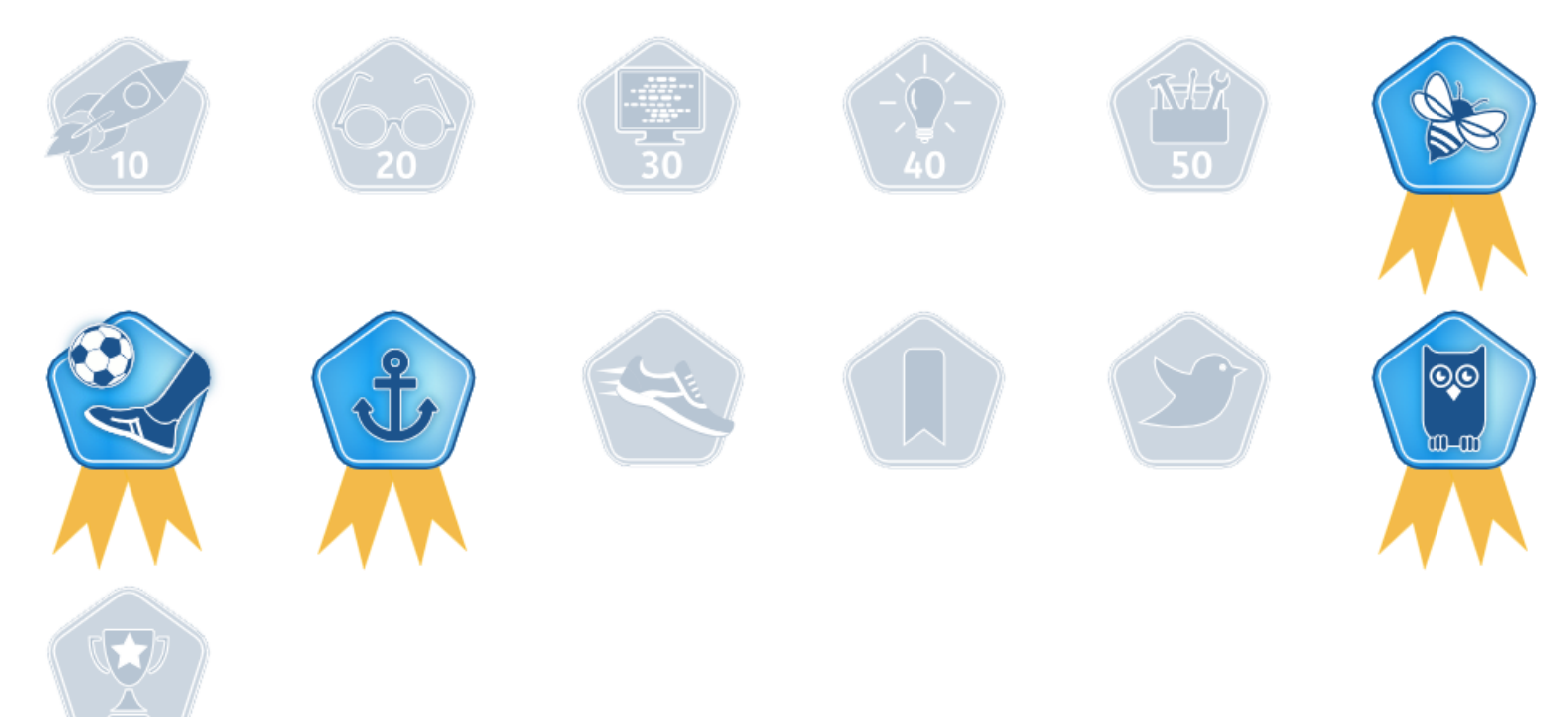

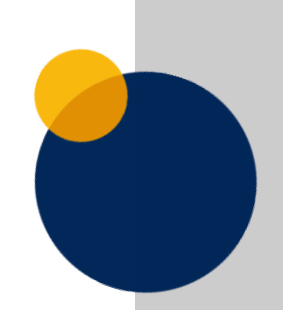

# **Funktionen für Tutor\*innen**

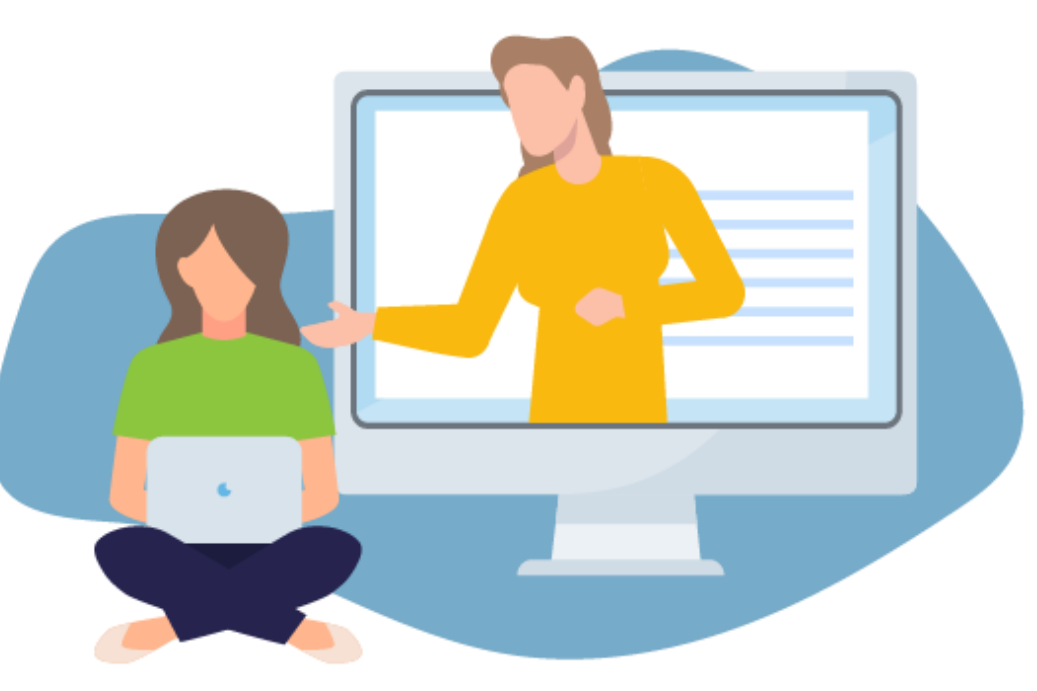

## **Digitaler Kursraum**

#### Sicher unterwegs im Internet > Übersicht

#### Infos zum Kurs

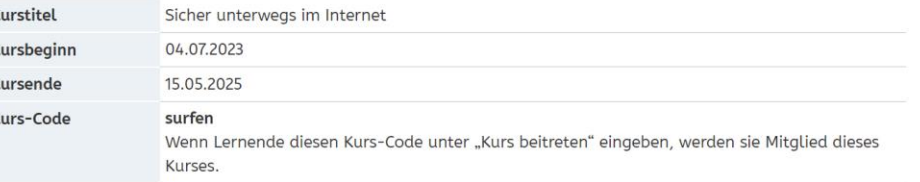

#### **Funktionen**

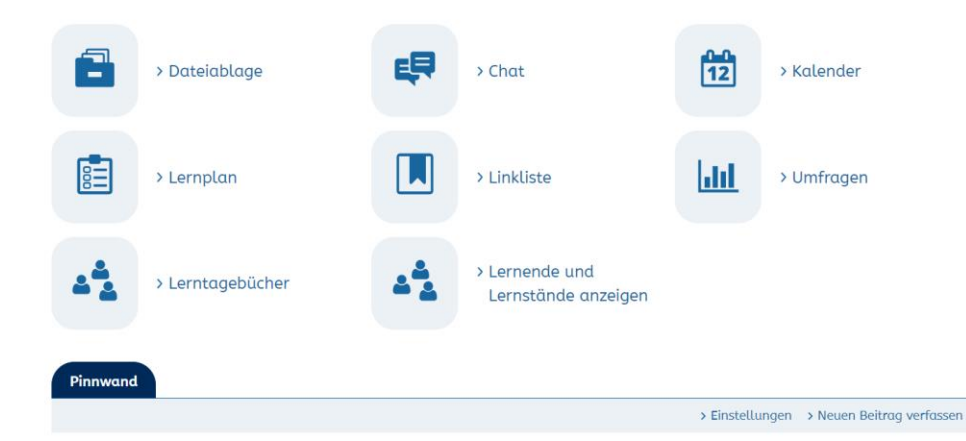

#### Tutorin Tinka ■, 30.08.2023 16:08 ♦ Herzlich willkommen im Kurs "Sicher unterwegs im Internet"!

In Ihrem Kursraum können Sie Ihre Lernenden über Neuigkeiten informieren und Ihnen Übungen und weitere Unterrichtsmaterialien zur Verfügung stellen. Der Kursraum kann von Ihnen gestaltet und an die Bedürfnisse des Kurses oder der À Lerngruppe angepasst werden. An die Stelle dieses Textes können Sie eine persönliche Begrüßung an Ihre Lernenden setzen. 0 Kommentare 戸 Kommentar verfassen

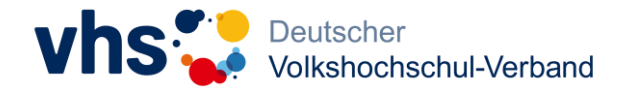

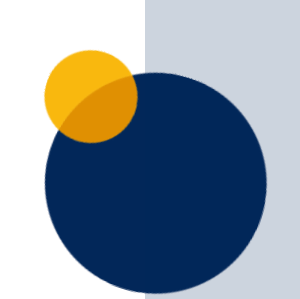

Glossar **OD** 

## **Modulpakte erstellen, bearbeiten und zuweisen**

**<https://www.vhs-lernportal.de/modulpakete>**

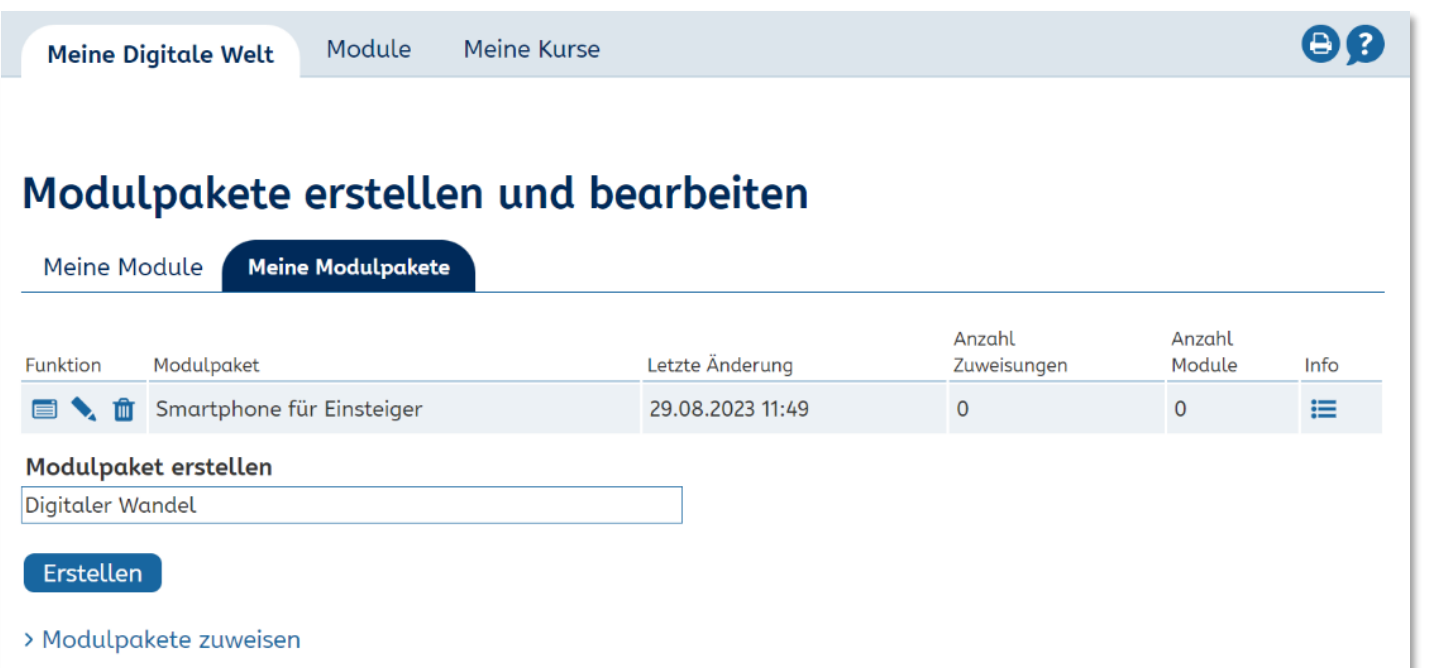

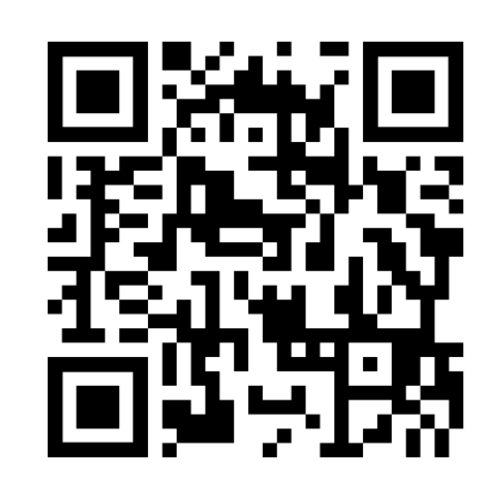

Schritt-für-Schritt Anleitung

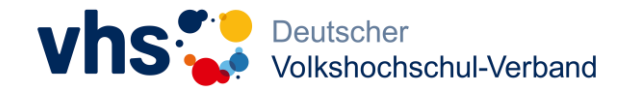

## **Einsatzmöglichkeiten**

Kurse und offene Lernangebote an vhs und anderen Trägern wie zum Beispiel:

- •Grundbildungsangebote
- Lerncafés

• …

- •IT-Einstiegskurse für Senior\*innen
- •Kurse für Deutsch als Zweitsprache
- •Schulabschlusskurse

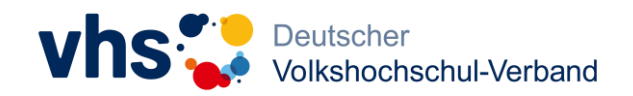

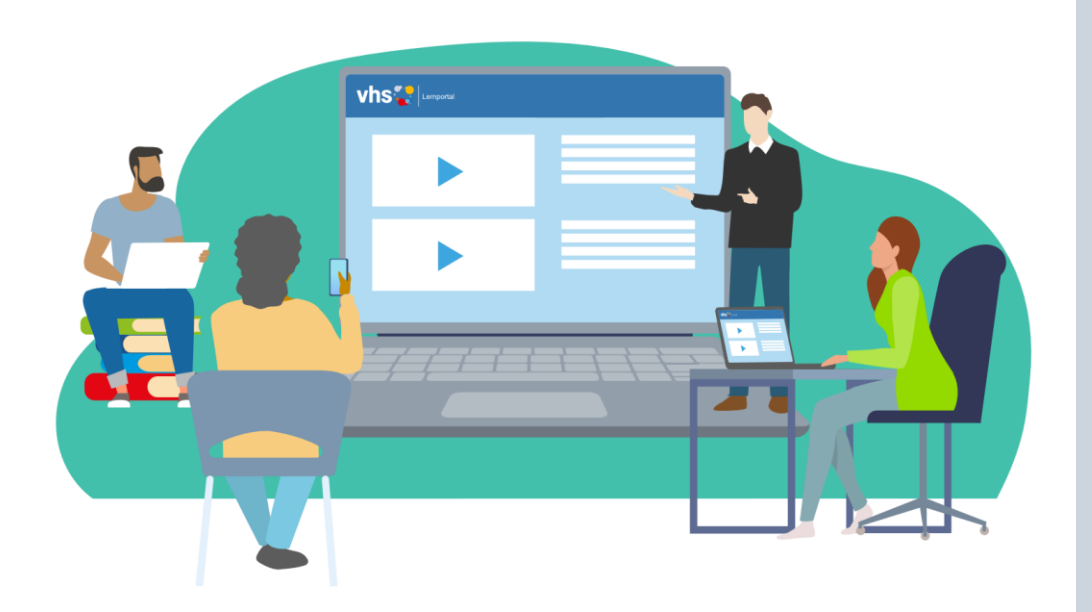

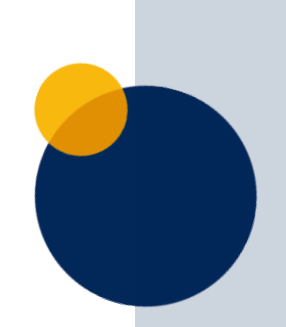

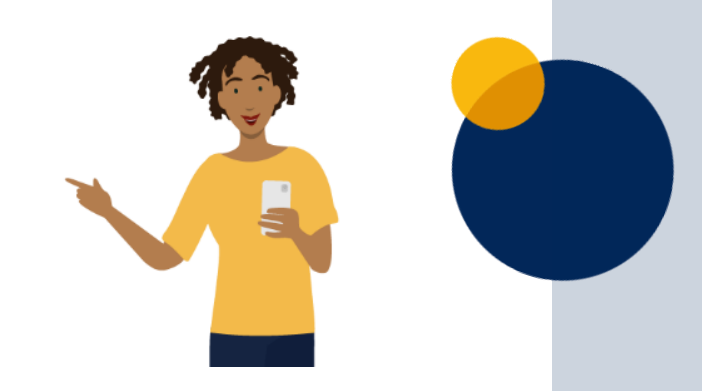

# **Workshop:**

## **Wie kann ich die Digitale Welt im Unterricht einsetzen?**

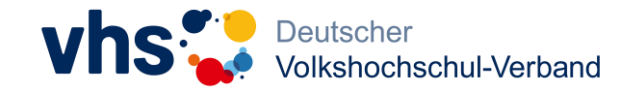

## **Beispiel**

Grundbildungskurs (Präsenzkurs)

Thema der Unterrichtseinheit: **Fotos mit dem Smartphone** Länge: 90 Minuten

## **Lernziele:**

Die Teilnehmer\*innen:

- können Fotos mit dem Smartphone aufnehmen
- kennen die wichtigsten Kamera-Funktionen (Zoom, Licht, Effekte, zuschneiden)
- können Fotos mit anderen teilen

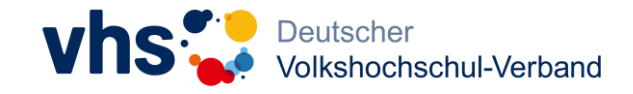

## **Einstieg**

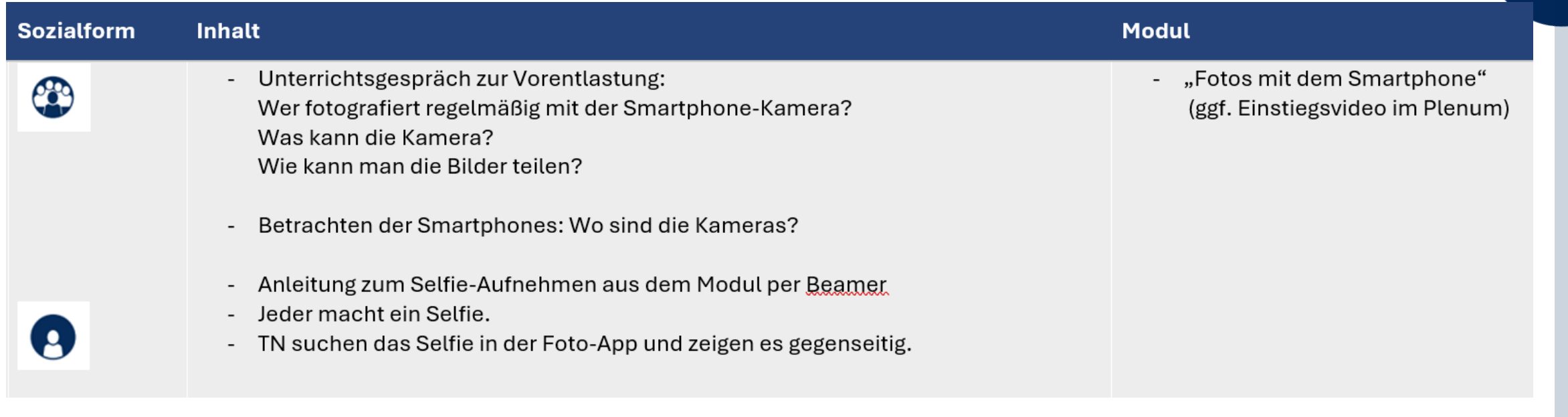

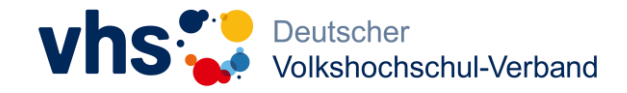

## **Vertiefung/Festigung**

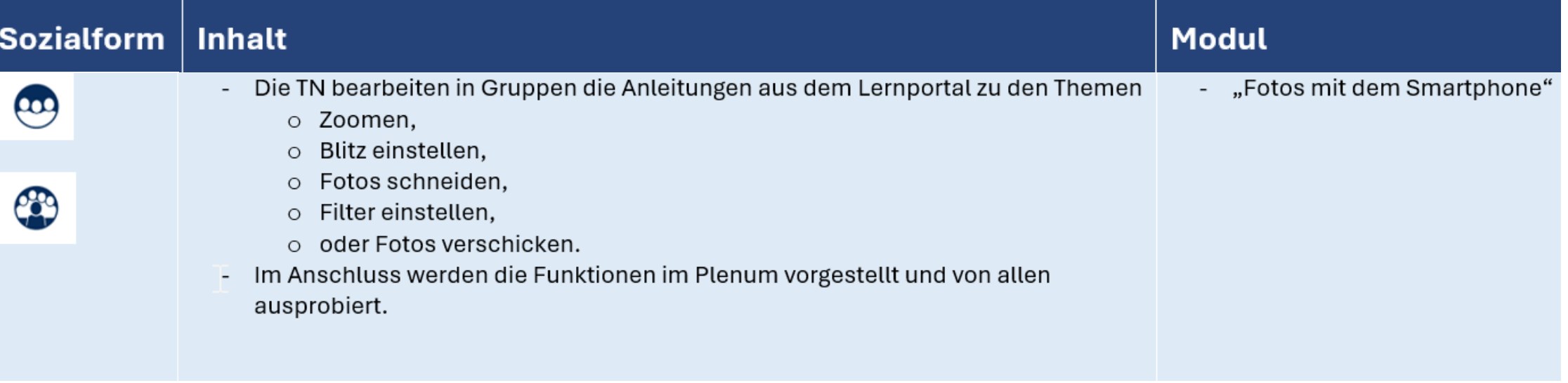

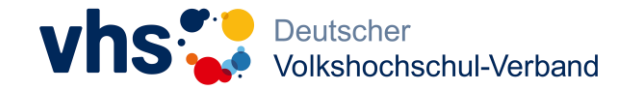

## **Transfer**

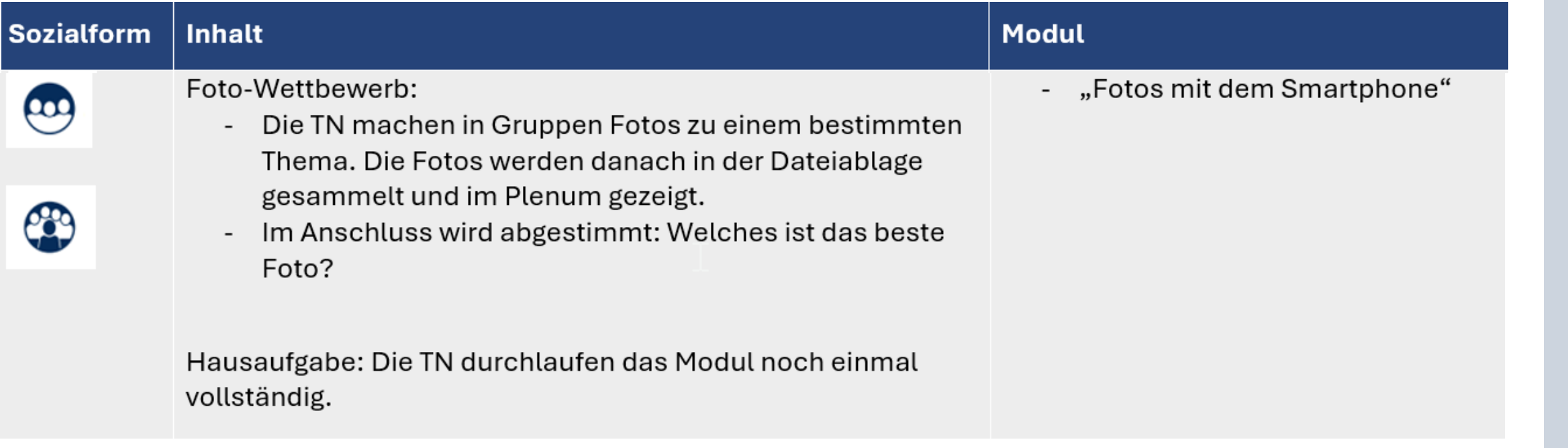

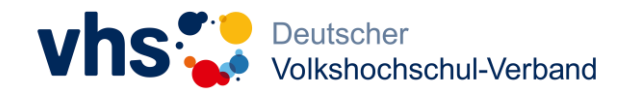

## **Aufgabe**

Sie unterrichten in einem vhs-Kurs und möchten eine Unterrichtseinheit zur digitalen Grundbildung durchführen. Dabei möchten Sie das vhs-Lernportal und die Digitale Welt nutzen.

### **Erstellen Sie einen Ablaufplan für Ihre Unterrichteinheit!**

Zeit: 20 Minuten

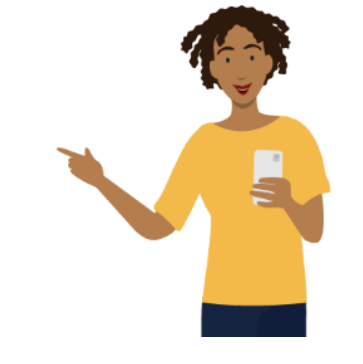

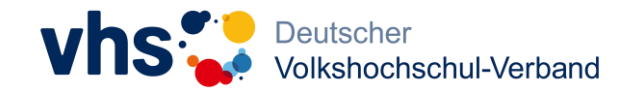

## **Workshop: Wie kann ich die Digitale Welt im Unterricht einsetzen?**

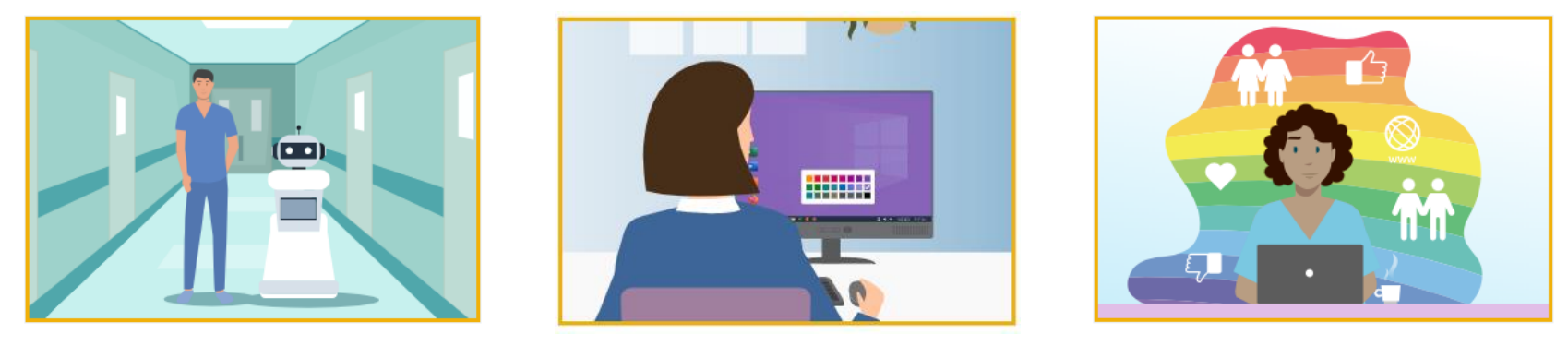

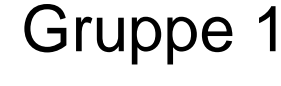

Gruppe 1 Gruppe 2 Gruppe 3

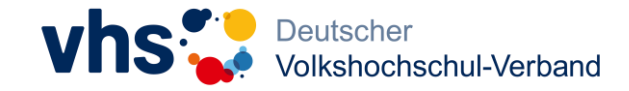

# **Schulungen und Material**

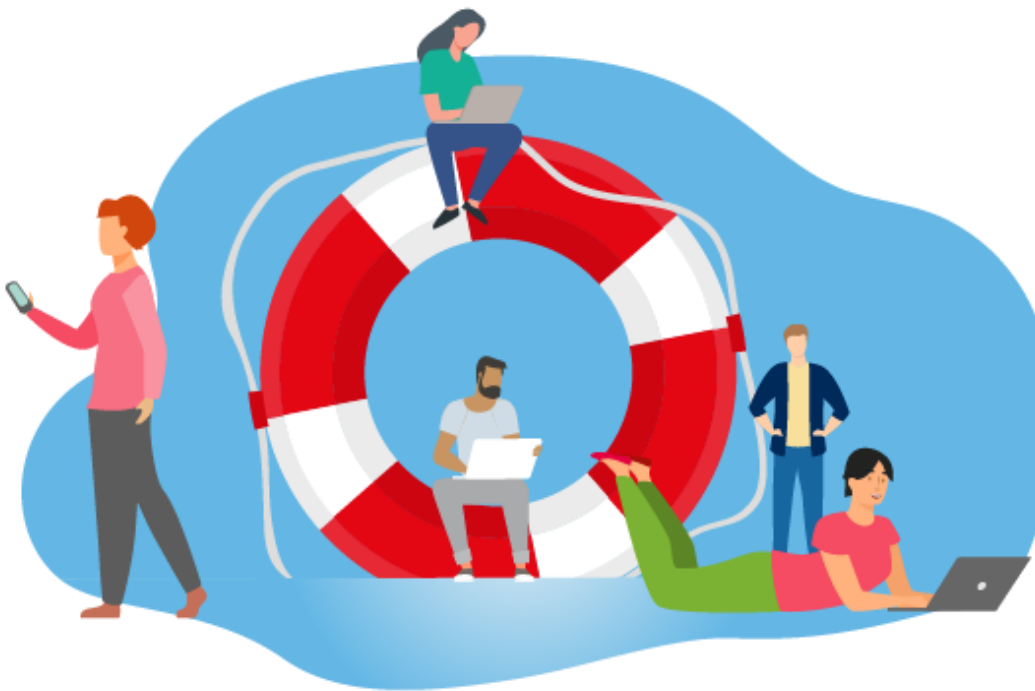

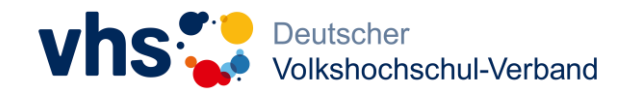

## **Weiterführende Schulungen**

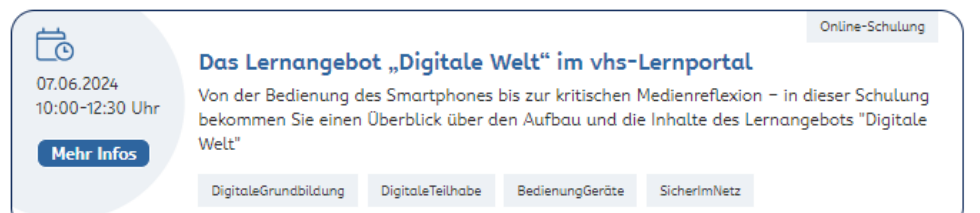

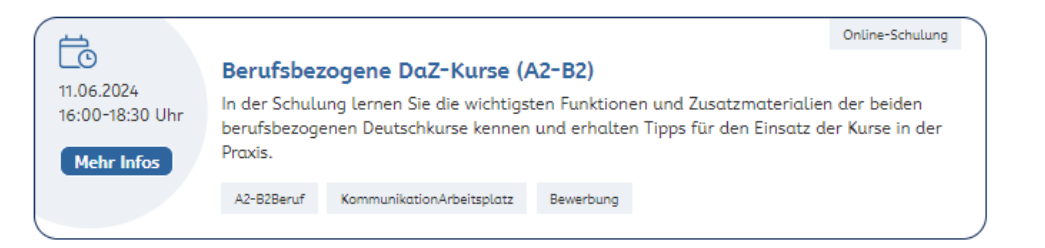

#### Online-Schulung 危 Einführungs- und Aufbau-Schulung zum vhs-Lernportal (Kombi-15.06.2024 Schulung) 10:00-15:15 Uhr In der Schulung erhalten Sie einen Überblick über die Lernbereiche, Kurse und Funktionen im vhs-Lernportal. **Mehr Infos** Sie lernen, wie Sie Ihre Lerngruppe tutoriell begleiten können. Darüber hinaus erfahren Sie mehr über mögliche Einsatzszenarien und erhalten Tipps für einen erfolgreichen Start im Unterricht. Lernendenaccount Kursleitendenaccount Funktionen LMS

#### 邑

28.06.2024

Online-Schulung

Einführung in das vhs-Lernportal

10:00-12:30 Uhr Mehr Infos

Sie erhalten einen Überblick über das Angebot des vhs-Lernportals und lernen Funktionen aus der Lernenden-Perspektive kennen. Zudem erfahren Sie mögliche Einsatzszenarien und Tipps für einen guten Start im Unterricht oder der Lernbegleitung.

Start LoginLernende Überblick Funktionen

### Alle Angebote sind **kostenfrei**.

Mehr Infos auf **vhs-lernportal.de/schulungen**

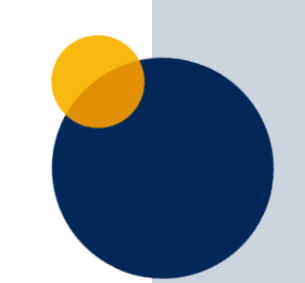

## **Materialien**

### **www.vhs-lernportal.de/digitale-welt**

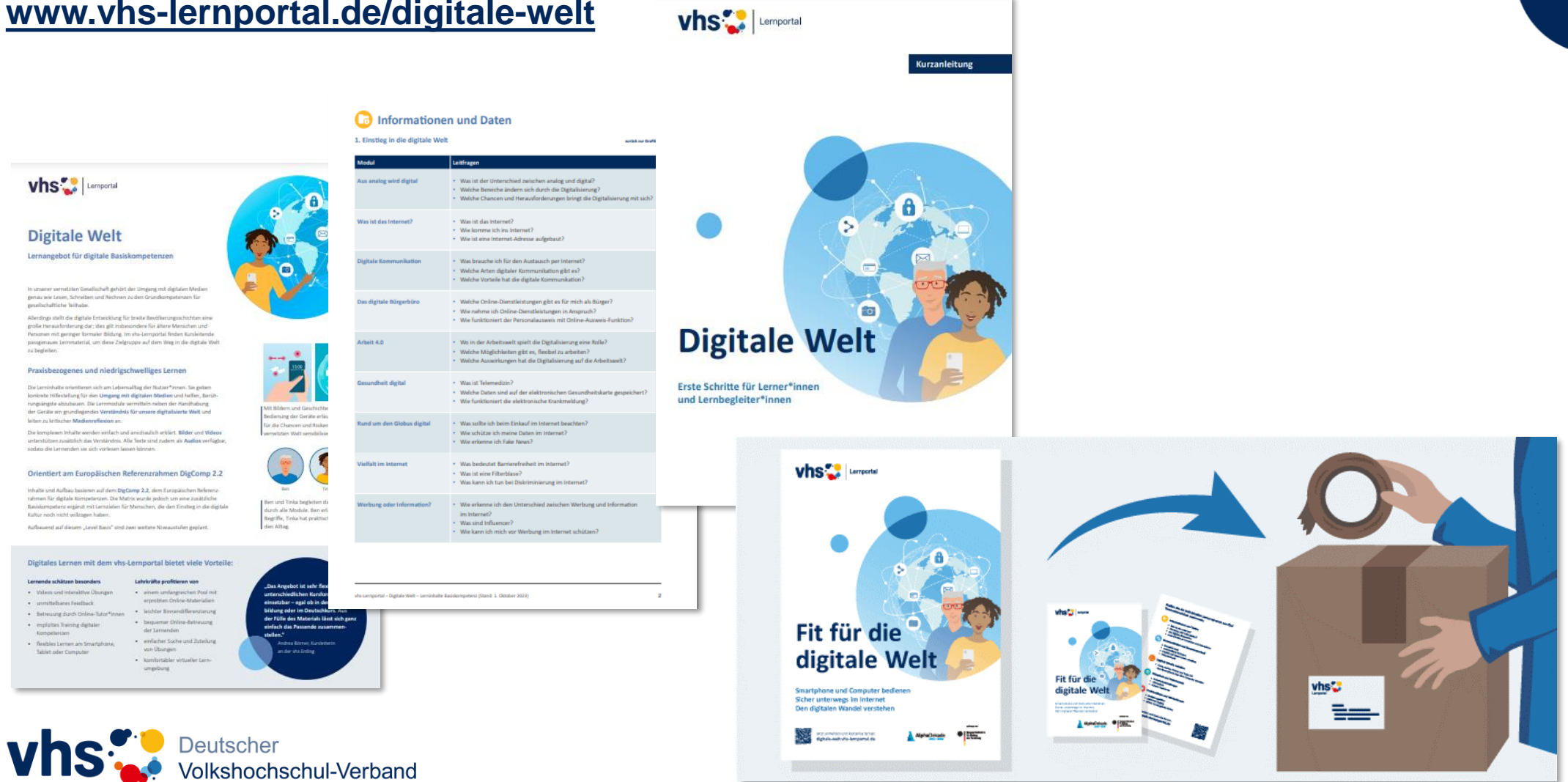

## **Zusammenarbeit mit Lerngruppen aus der Praxis**

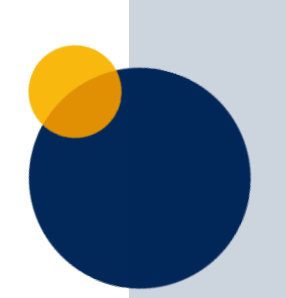

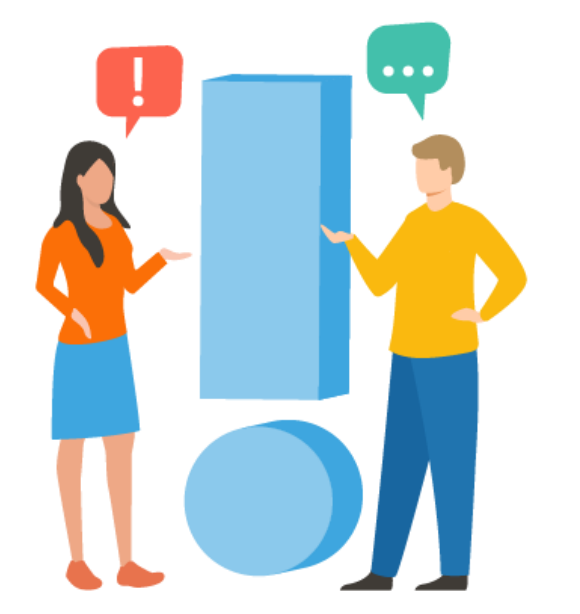

Sie unterrichten und hätten Interesse, die "Digitale Welt" mit Ihren Lernenden zu testen? Dann freuen wir uns über Ihre Kontaktaufnahme!

(Carina Jung – jung@dvv-vhs.de)

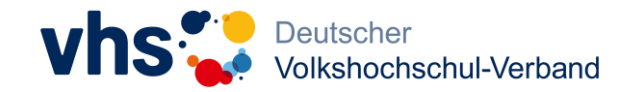

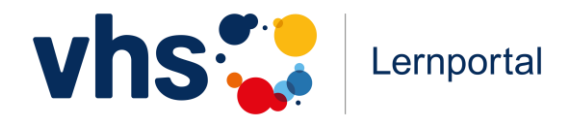

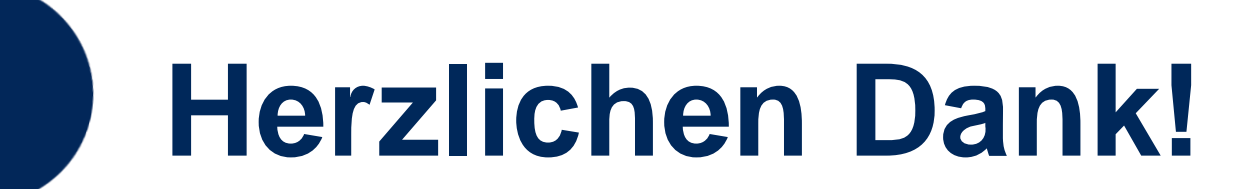

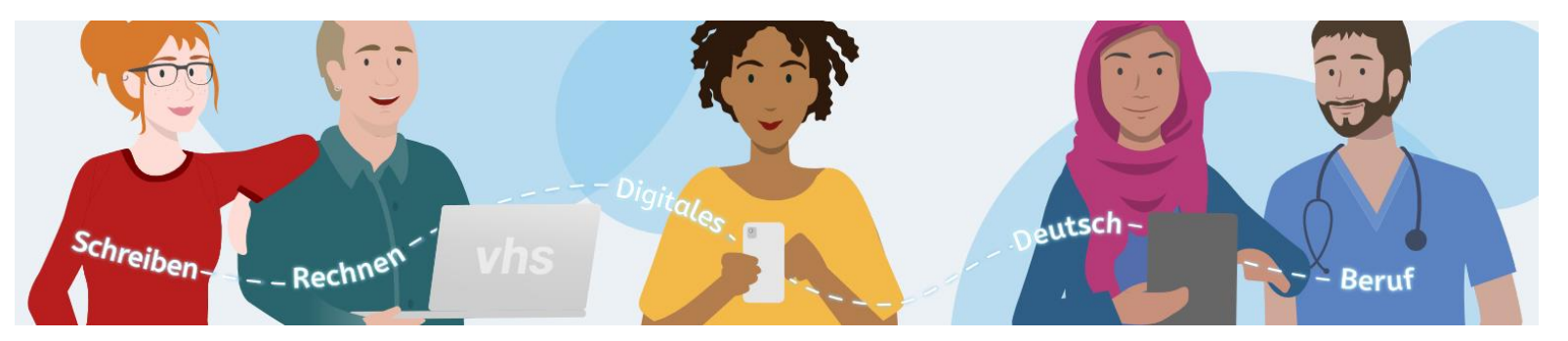

GEFÖRDERT VOM

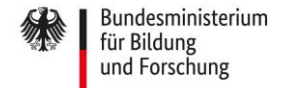